# **CO** SUPPORTSOUARE

Accelerating the learning curve of technical personnel

#### **Passerelle Coach**

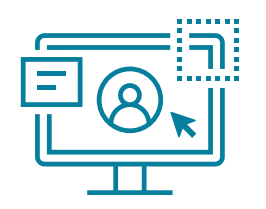

#### **Intuitive UI**

Smooth onboarding

Ease of use

Native-like experience across devices

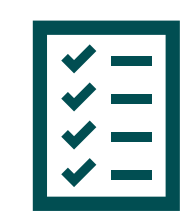

#### **More Features**

Peer-to-Peer video New contact book

…

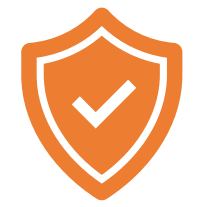

#### **More Security**

Password management Media library management GDPR compliancy features

#### **User Interface (start screen)**

Find someone or enter phone or e-mail

Powered by SupportSquare NV.

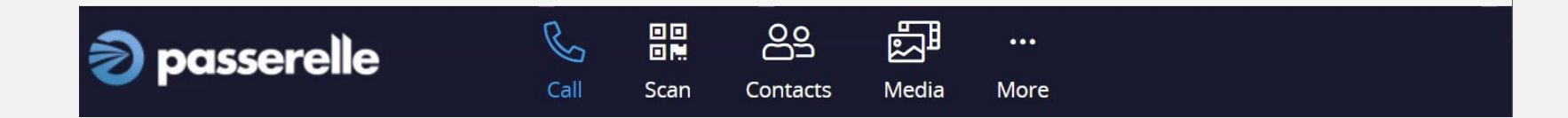

#### **User Interface (start screen)**

#### **Invitation box**

Find someone or enter phone or e-mail

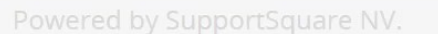

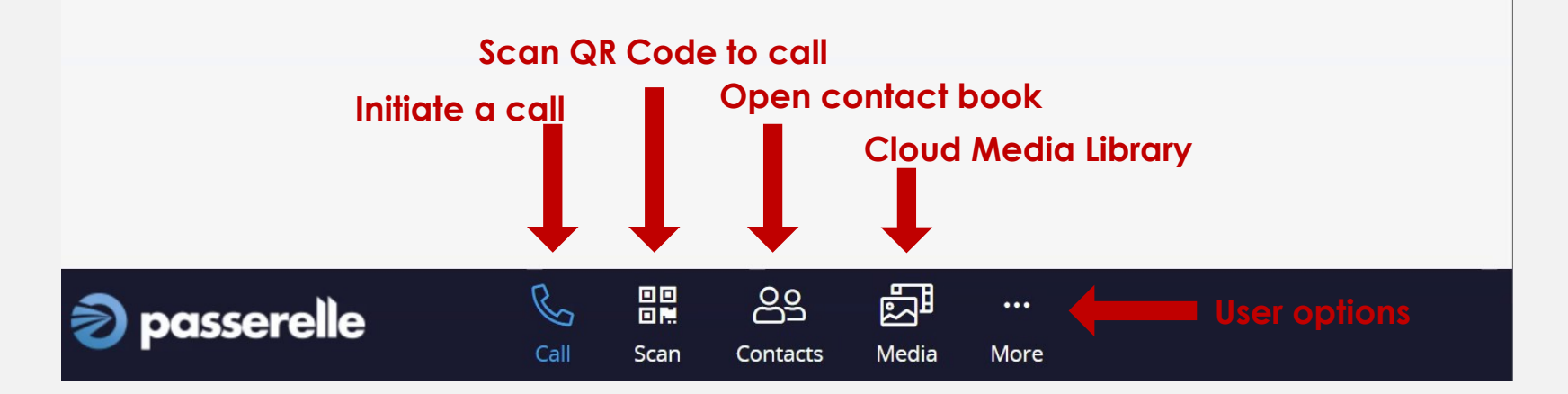

#### **User Interface (During a call)**

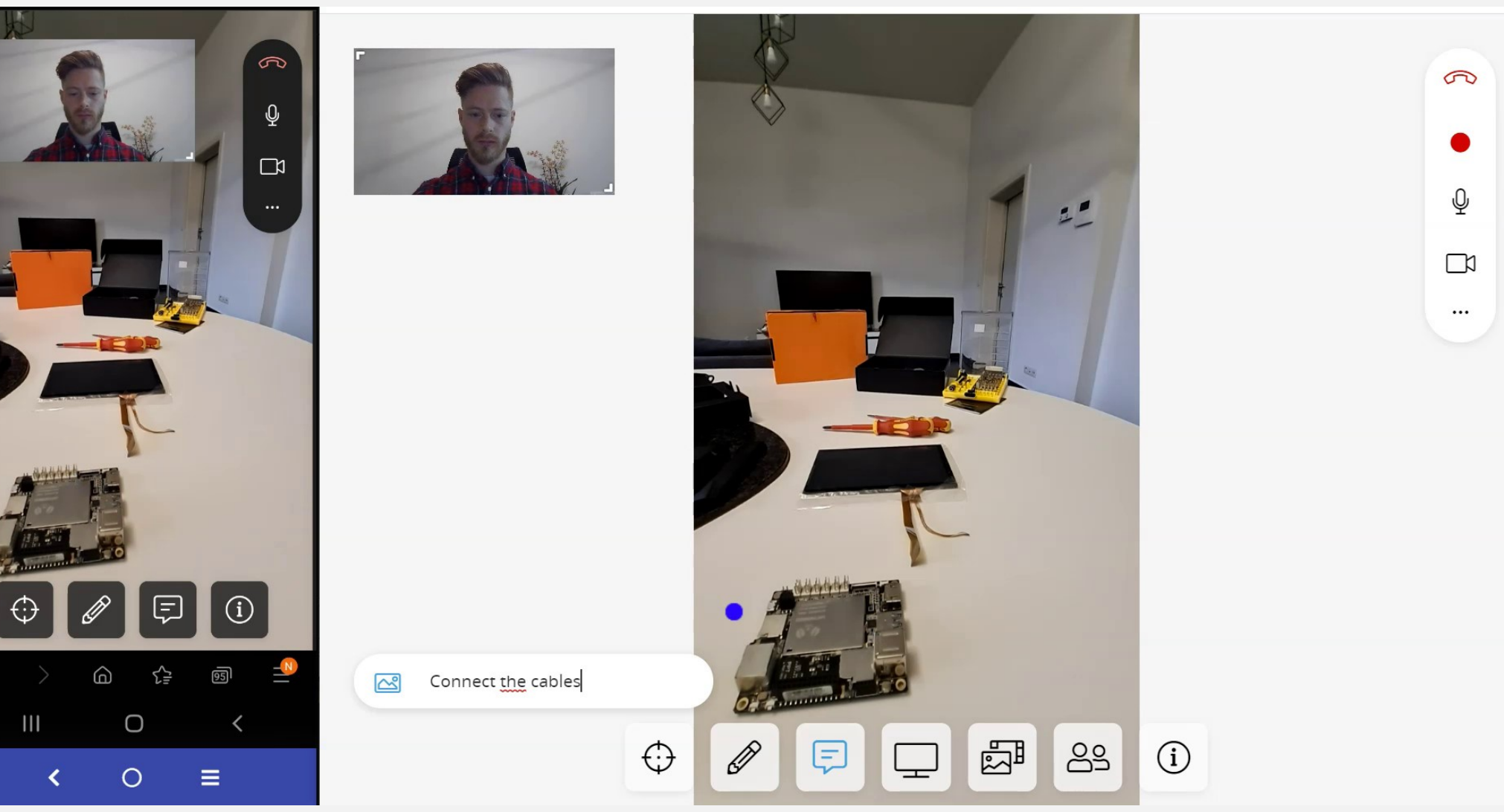

#### **User Interface (During a call)**

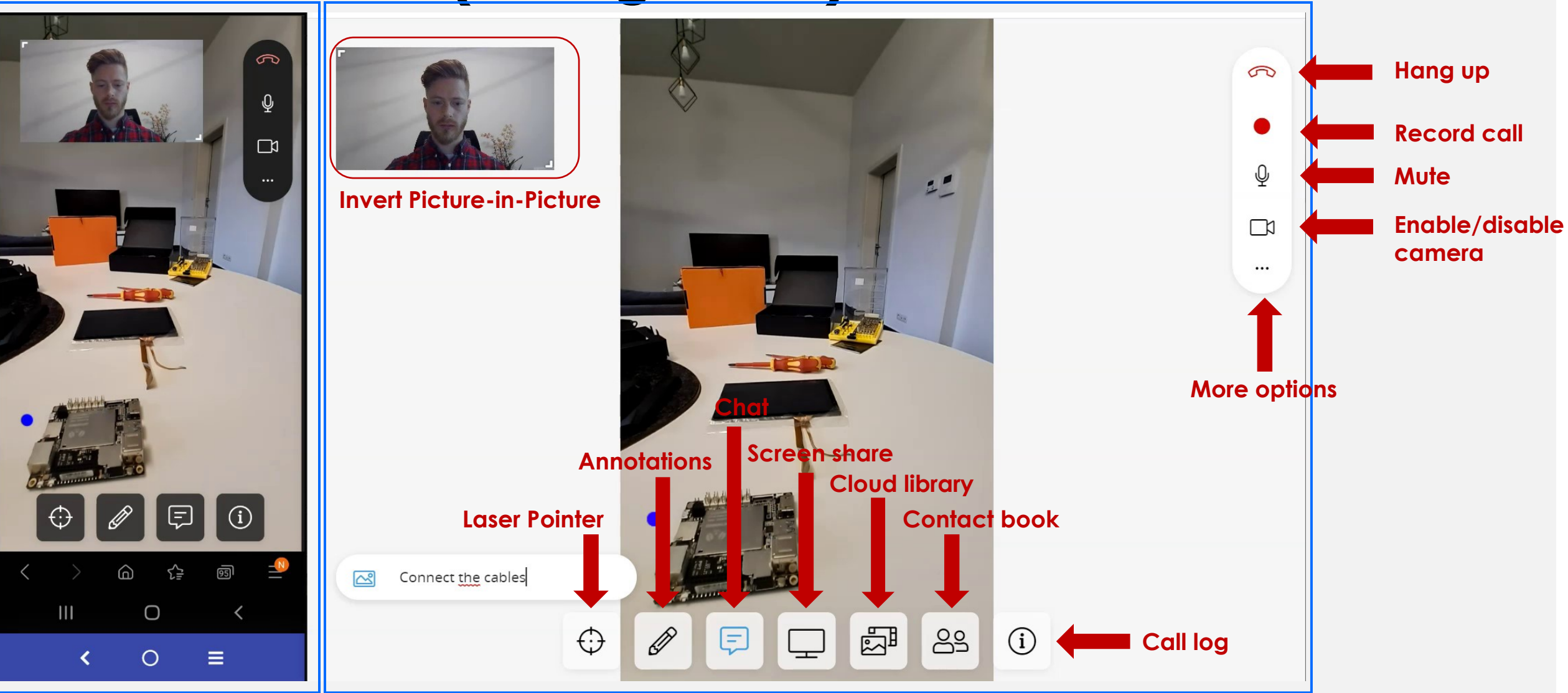

Smartphone view Desktop view

#### Features | Breakdown of each Passerelle Coach feature

#### **1. Invite someone to call (1)**

Find someone or enter phone or e-mail

#### **Type in the name, mail or phone number of the invitee**

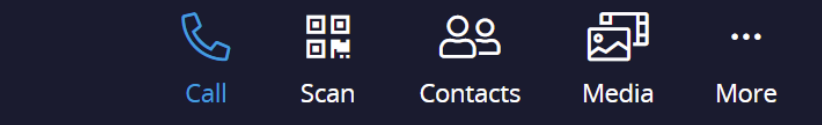

#### **1. Invite someone to call (2)**

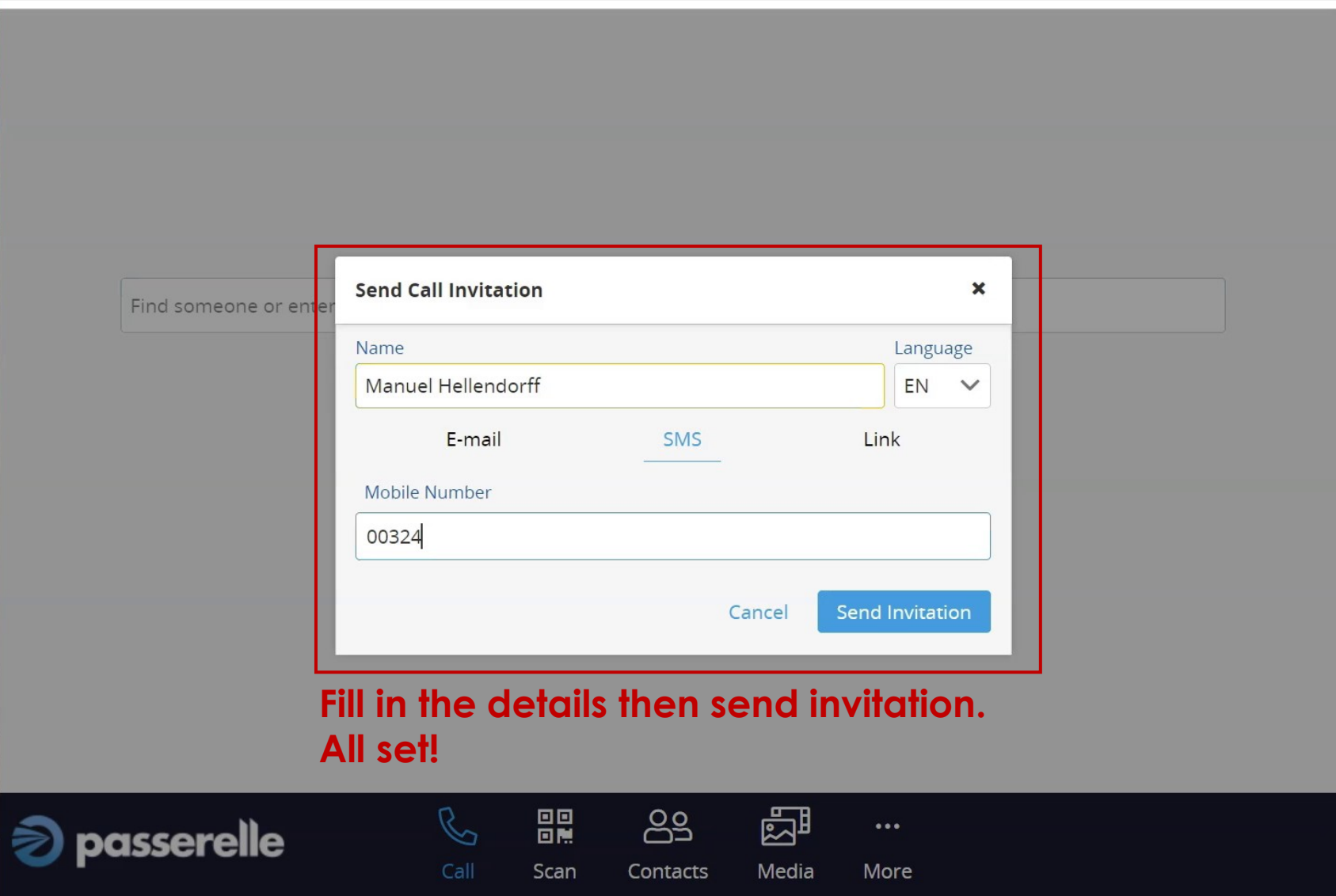

#### **2. Contact book (Call/Invite)**

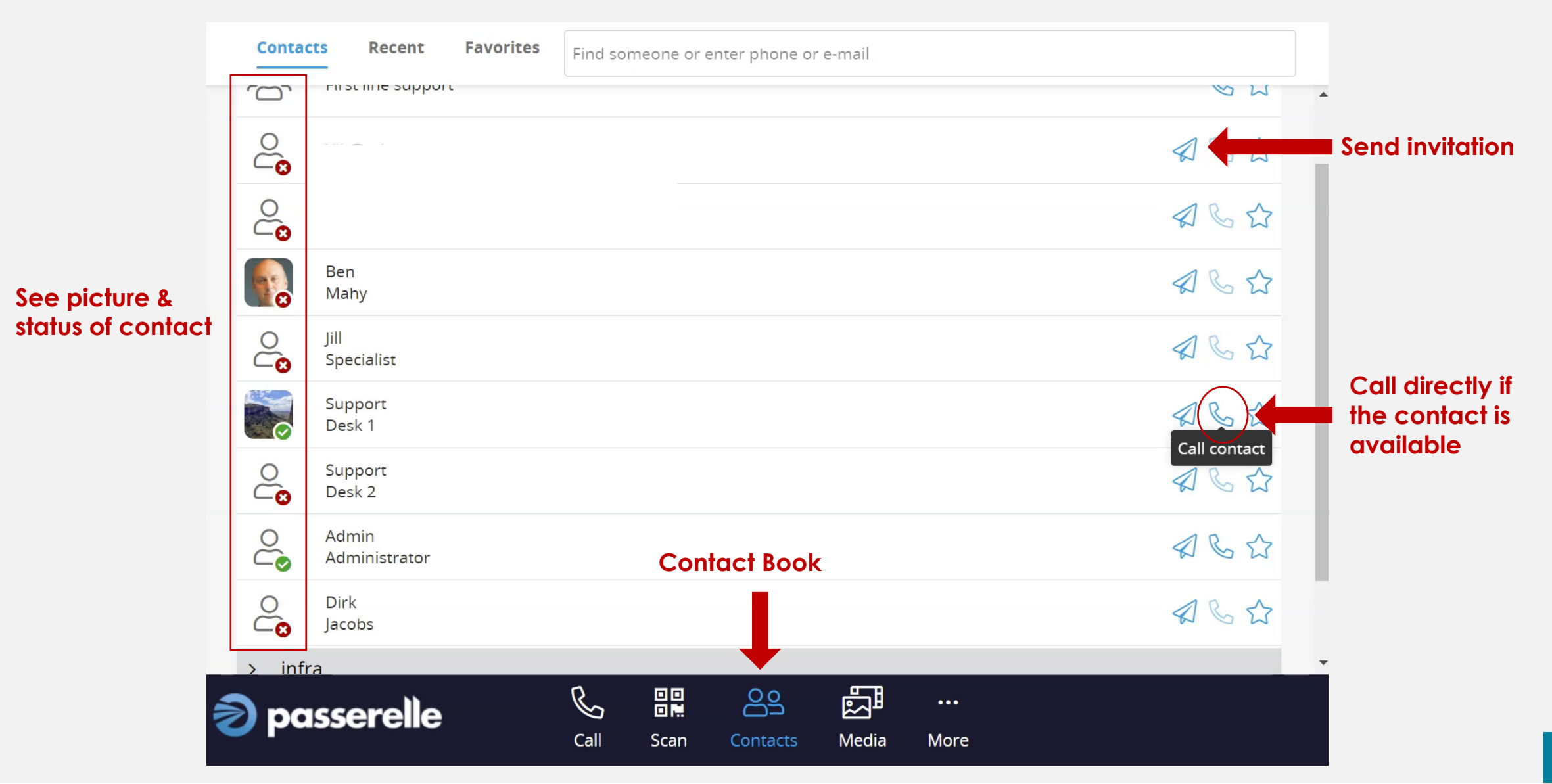

#### **2. Contact book (management)**

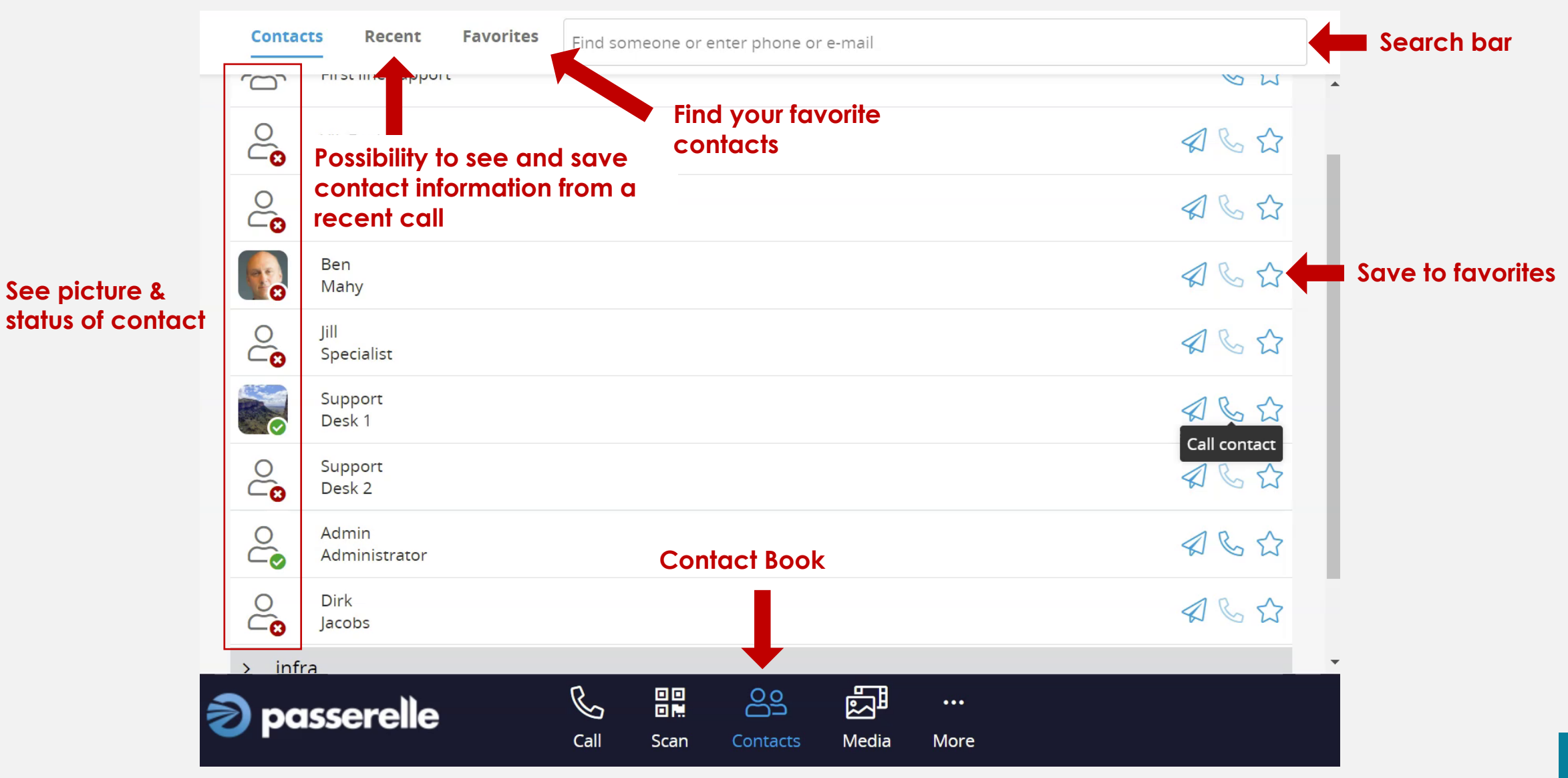

## In-Call Features

#### Appearing only during a session

#### **3. Laser Pointer**

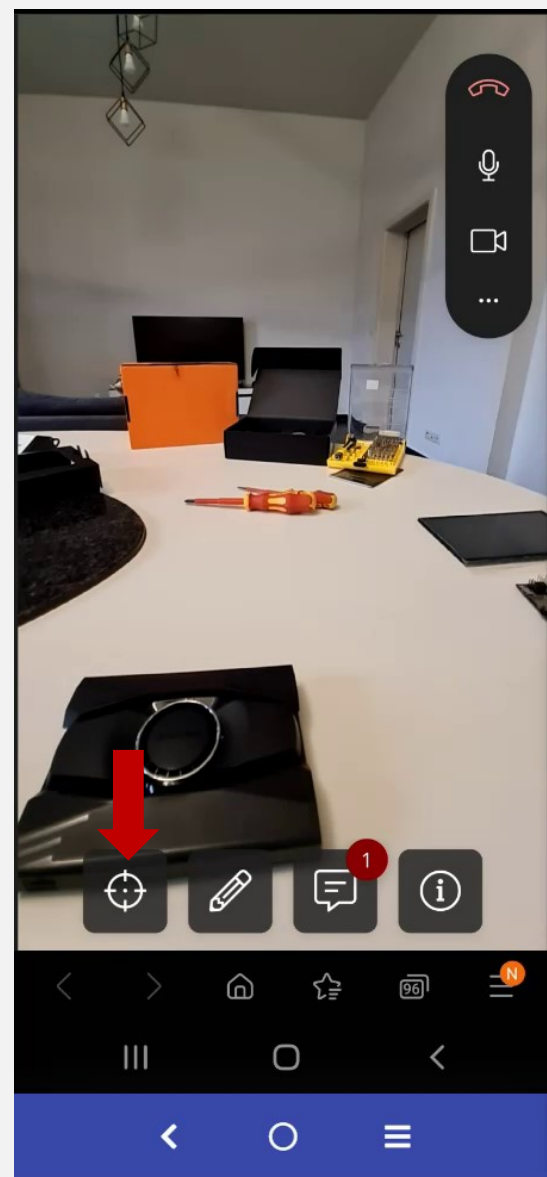

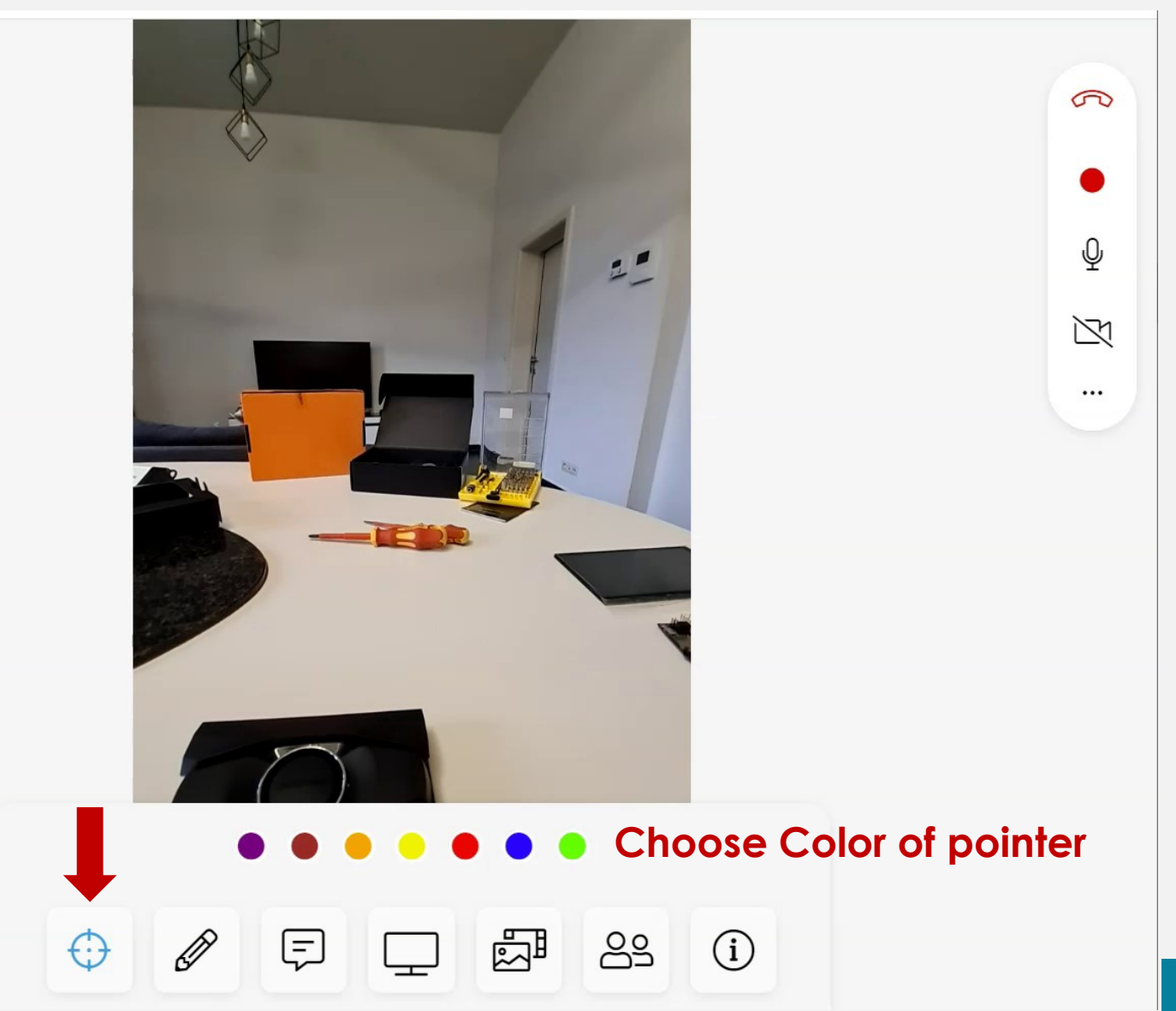

## **4. Annotations (1)**

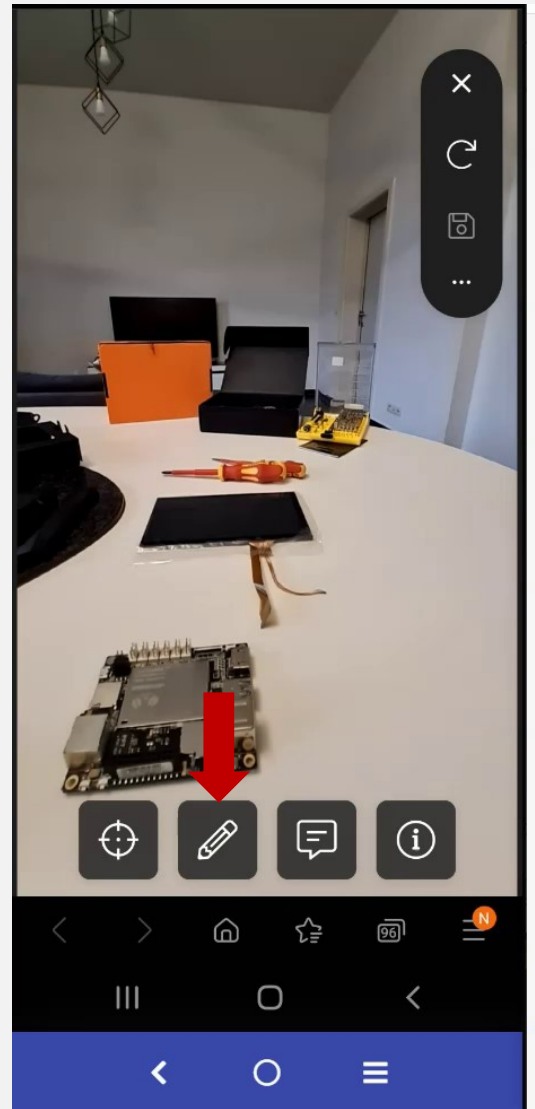

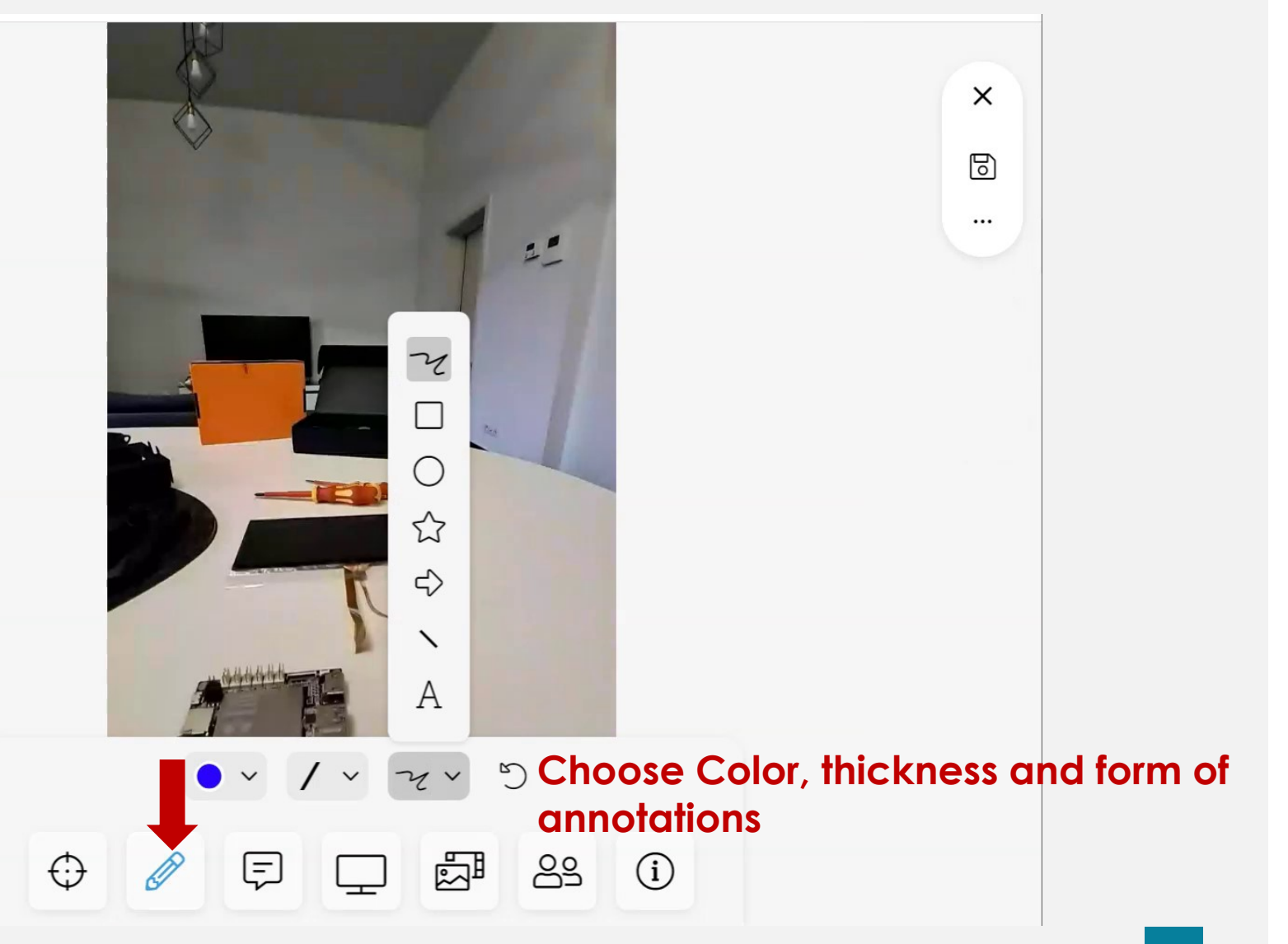

## **4. Annotations (2)**

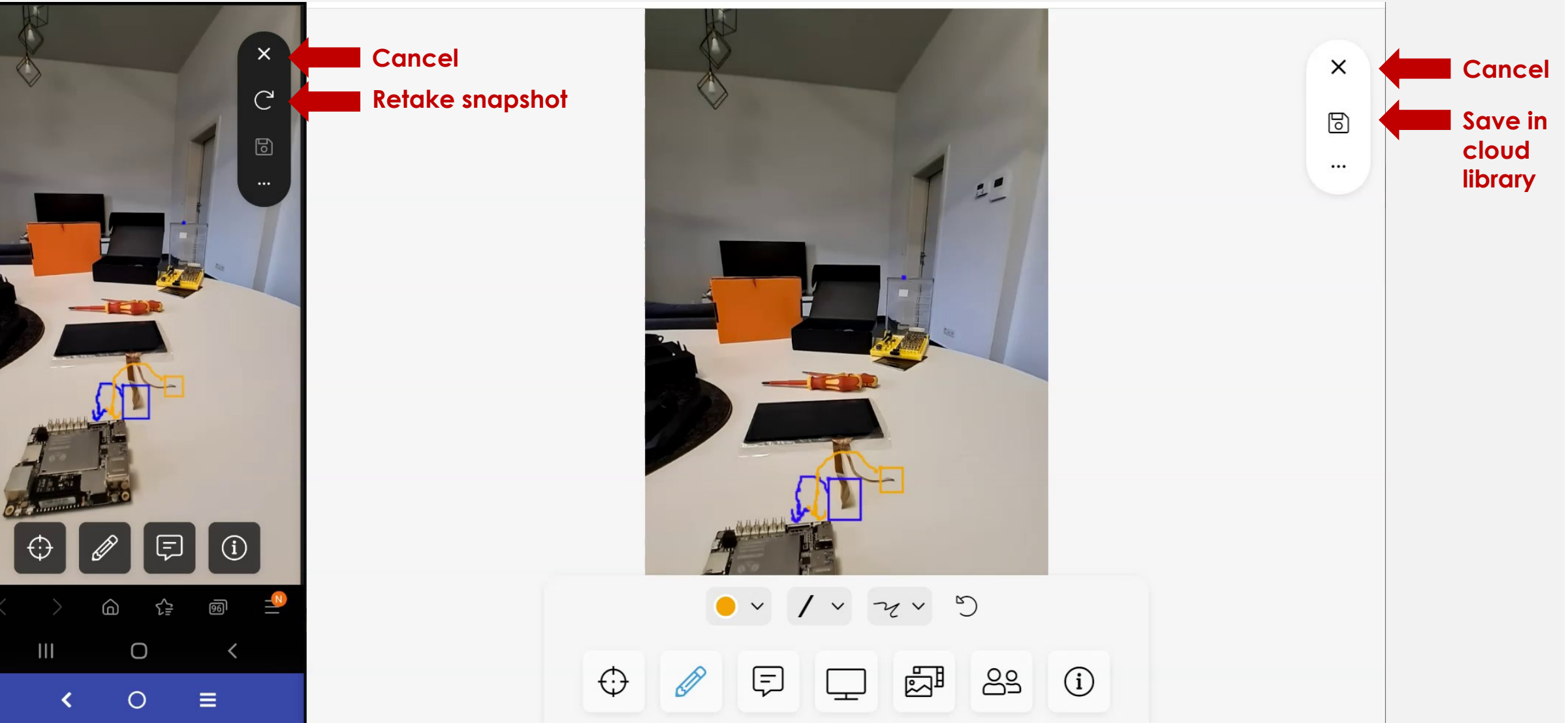

#### **5. Chat function**

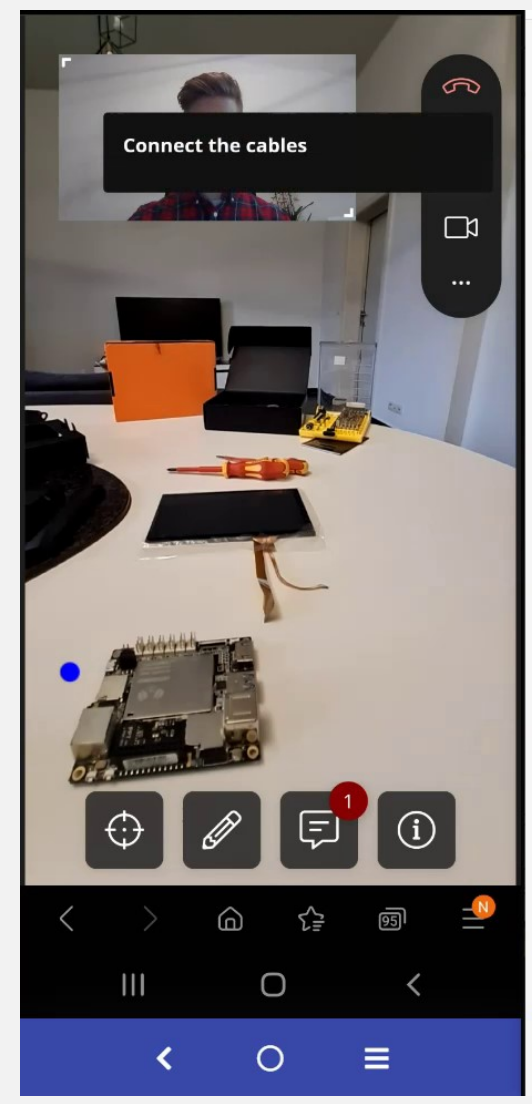

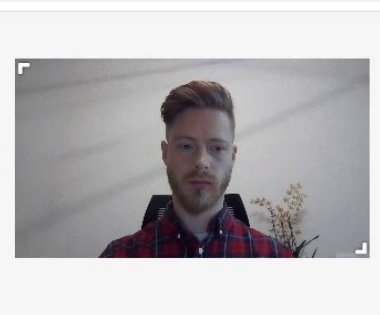

**Type here**

Connect the cables

Message

14:23 Me

 $\mathbb{R}$ 

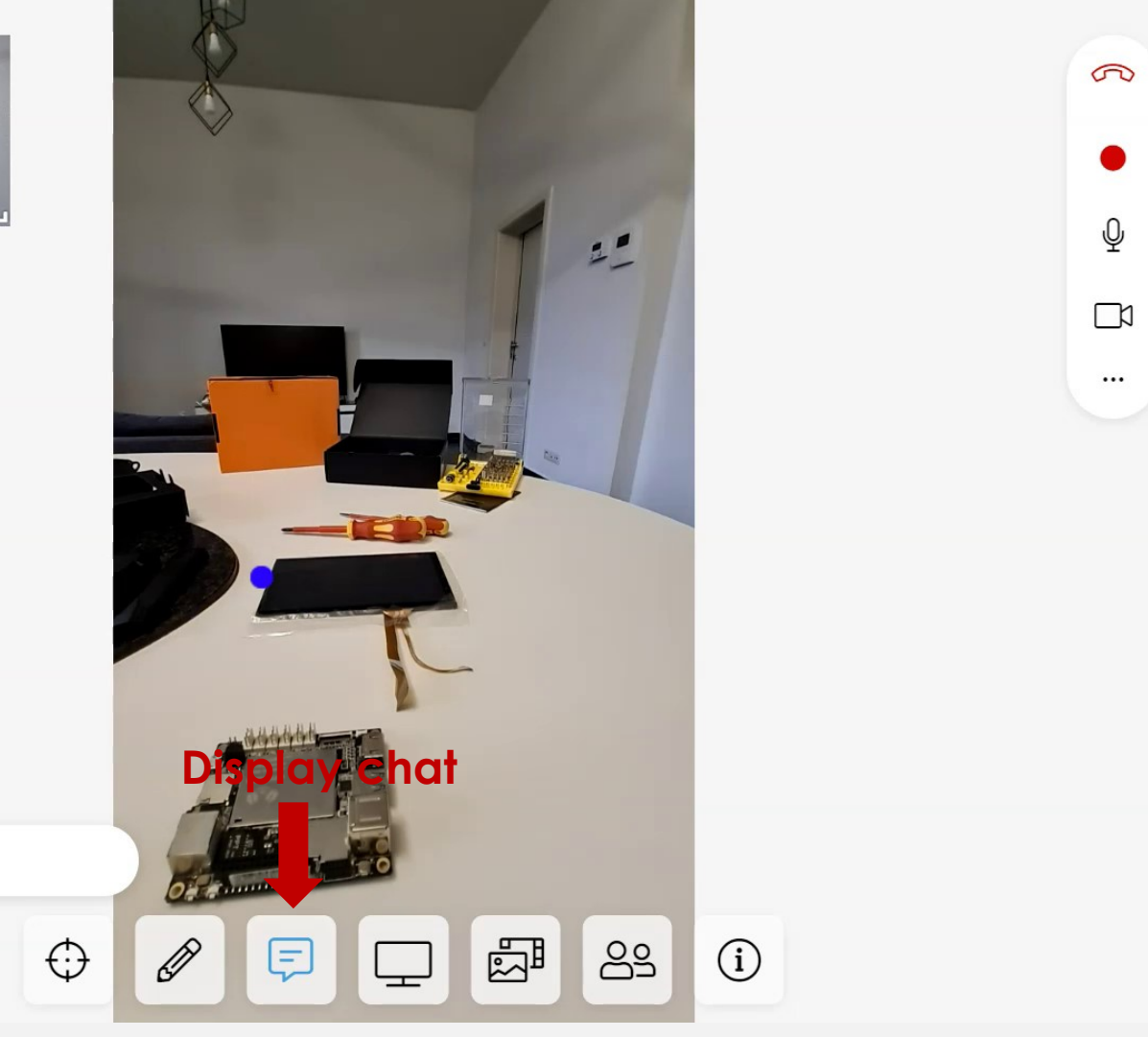

#### **6. Send files from computer**

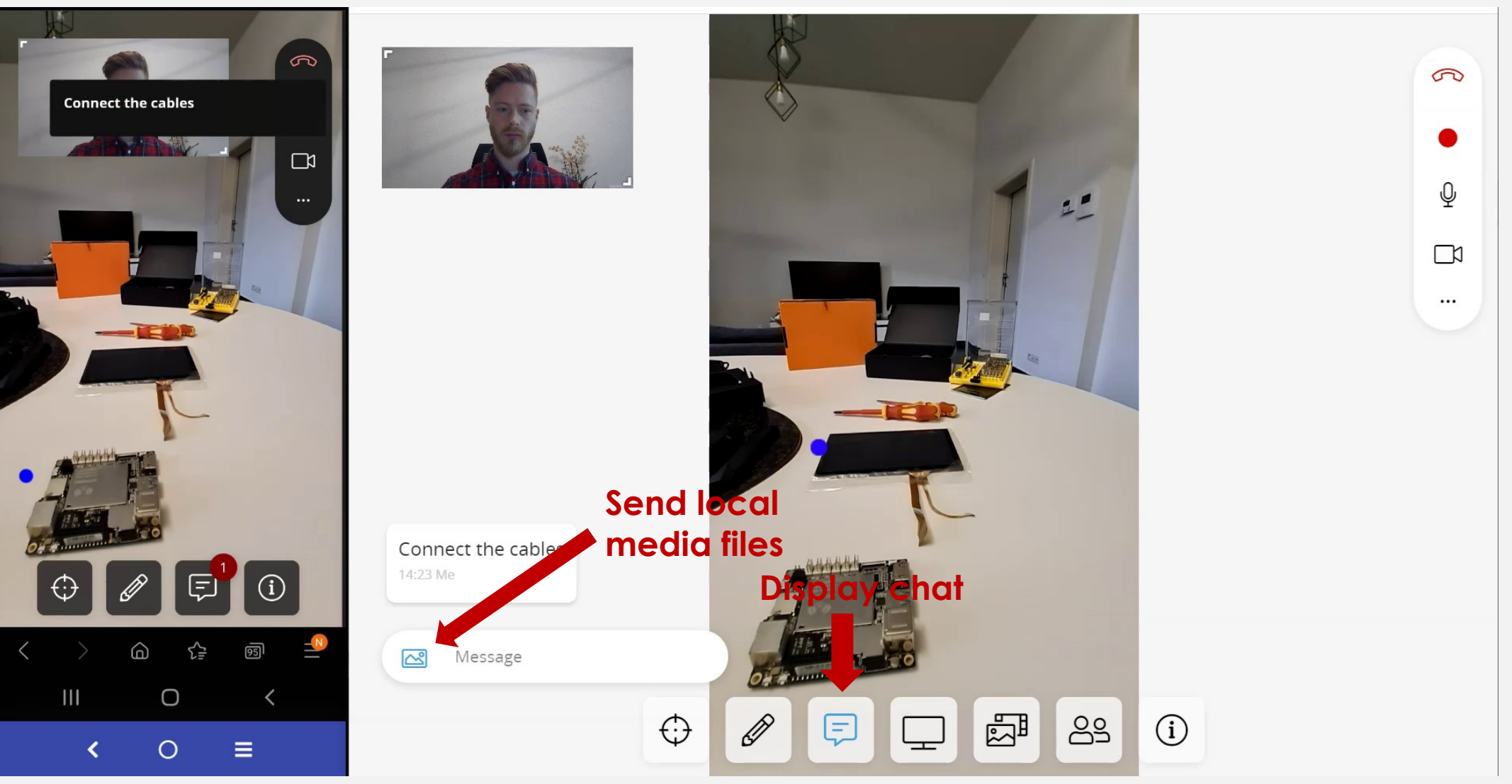

### **7. View/Send files from cloud library (1)**

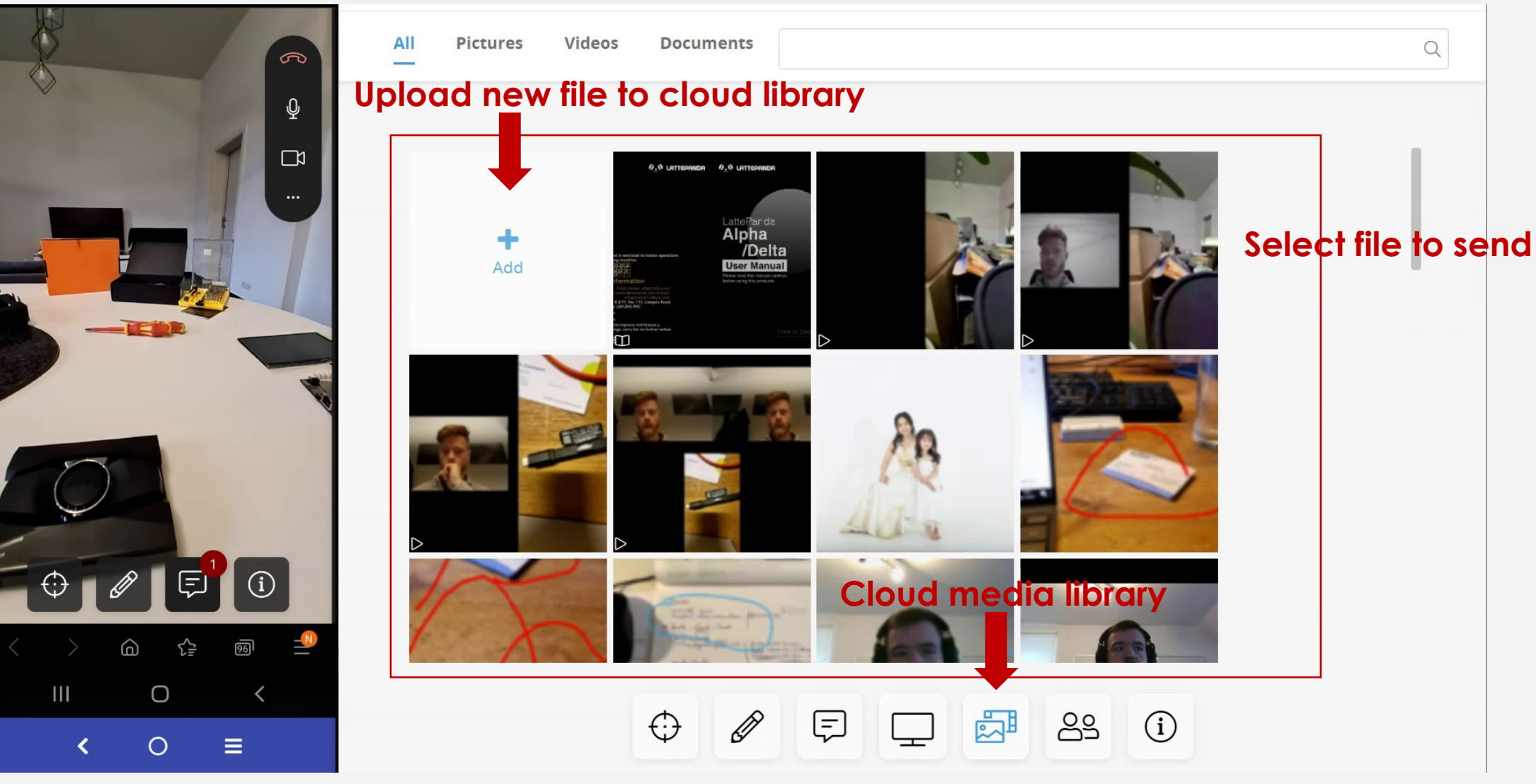

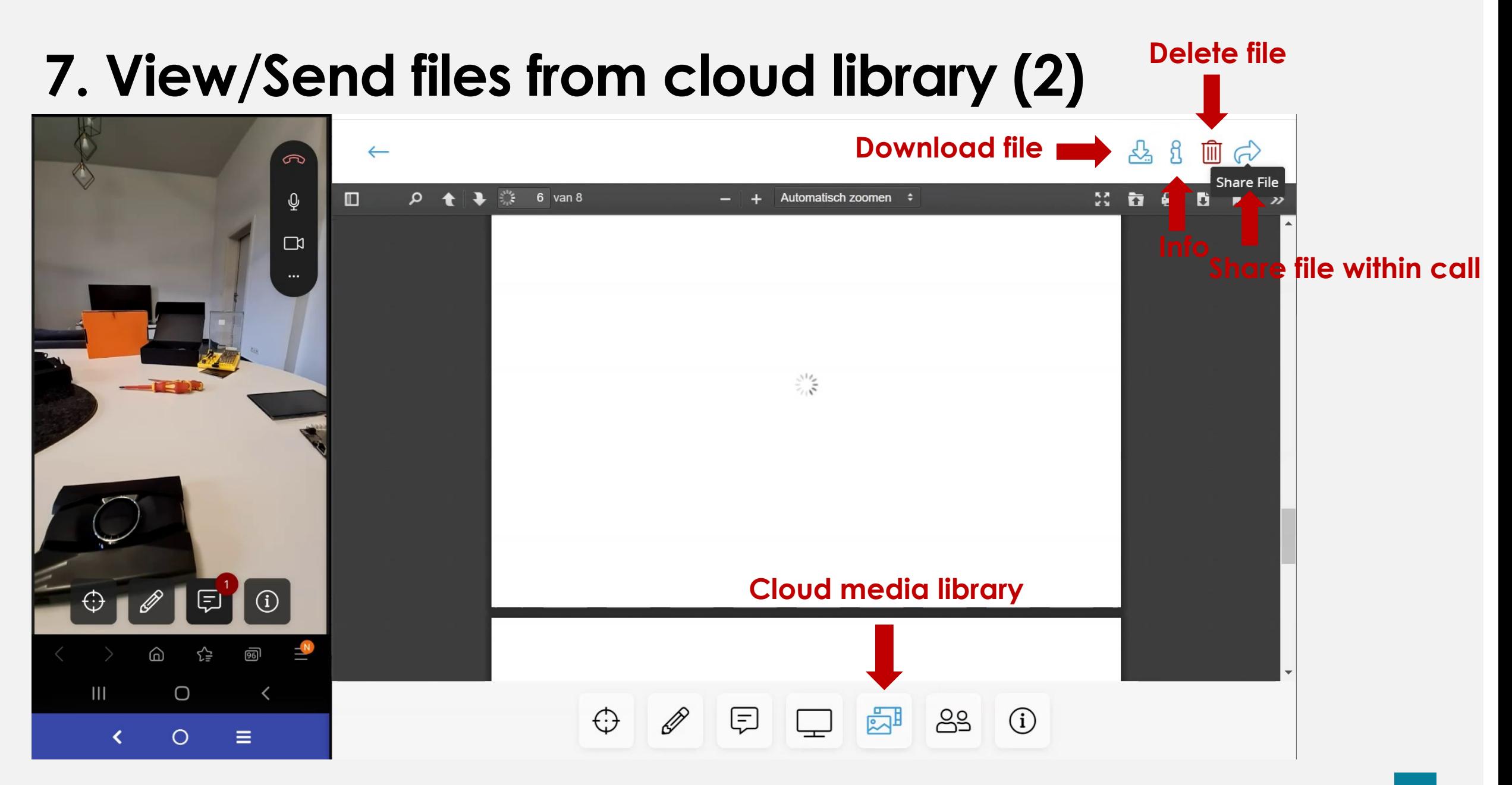

#### **7. View/Send files from cloud library (3)**

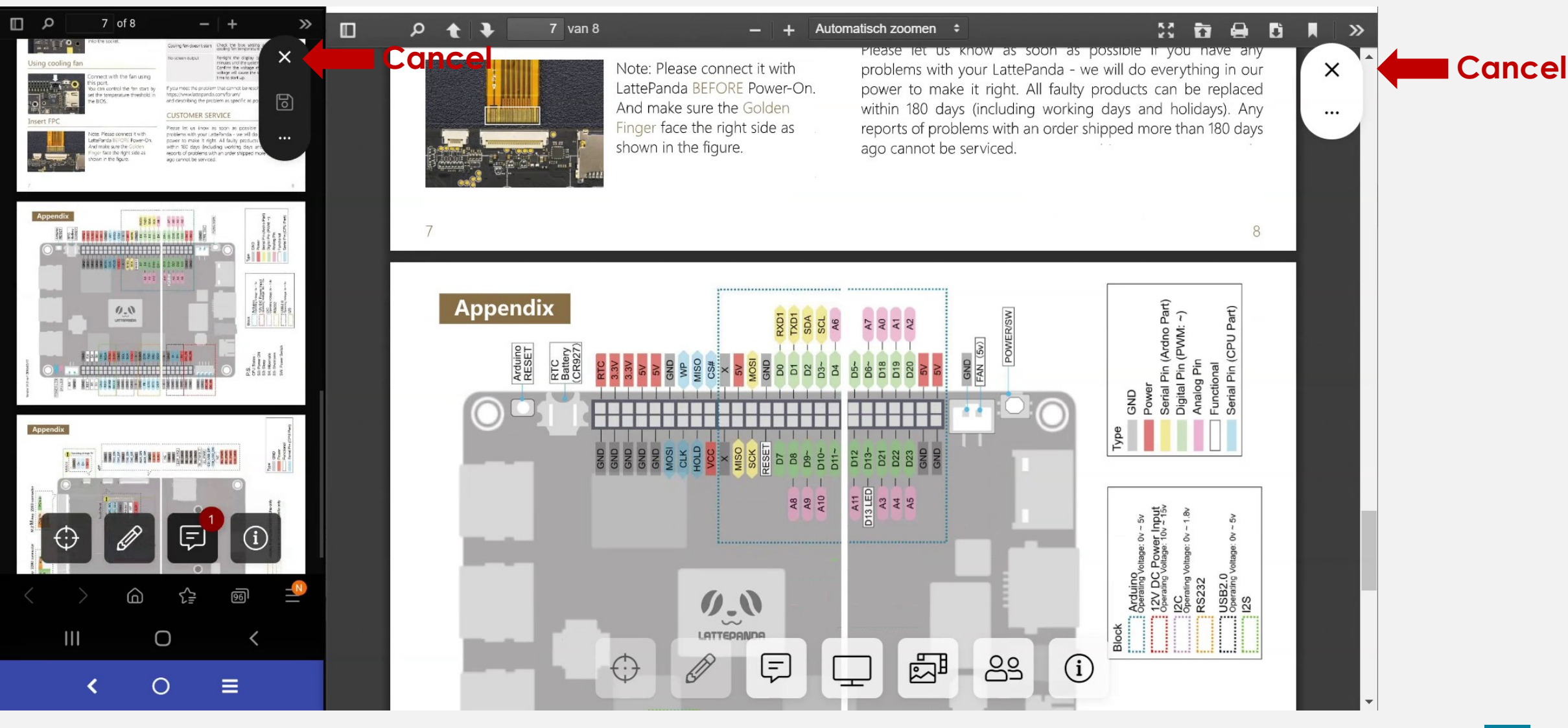

#### **8. Share Screen (1)**

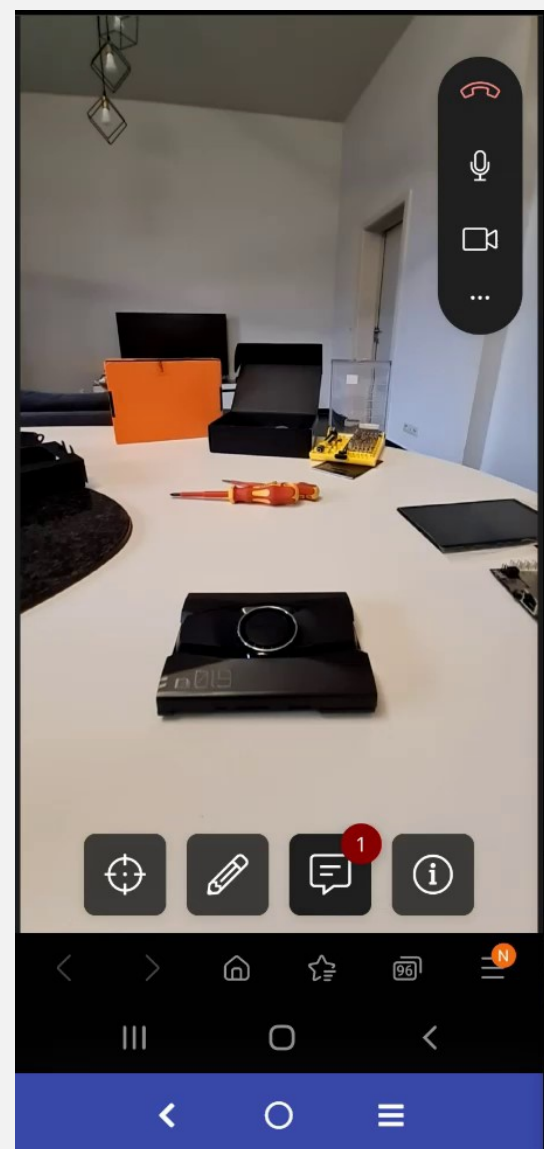

INCO WALTE WILL GETER

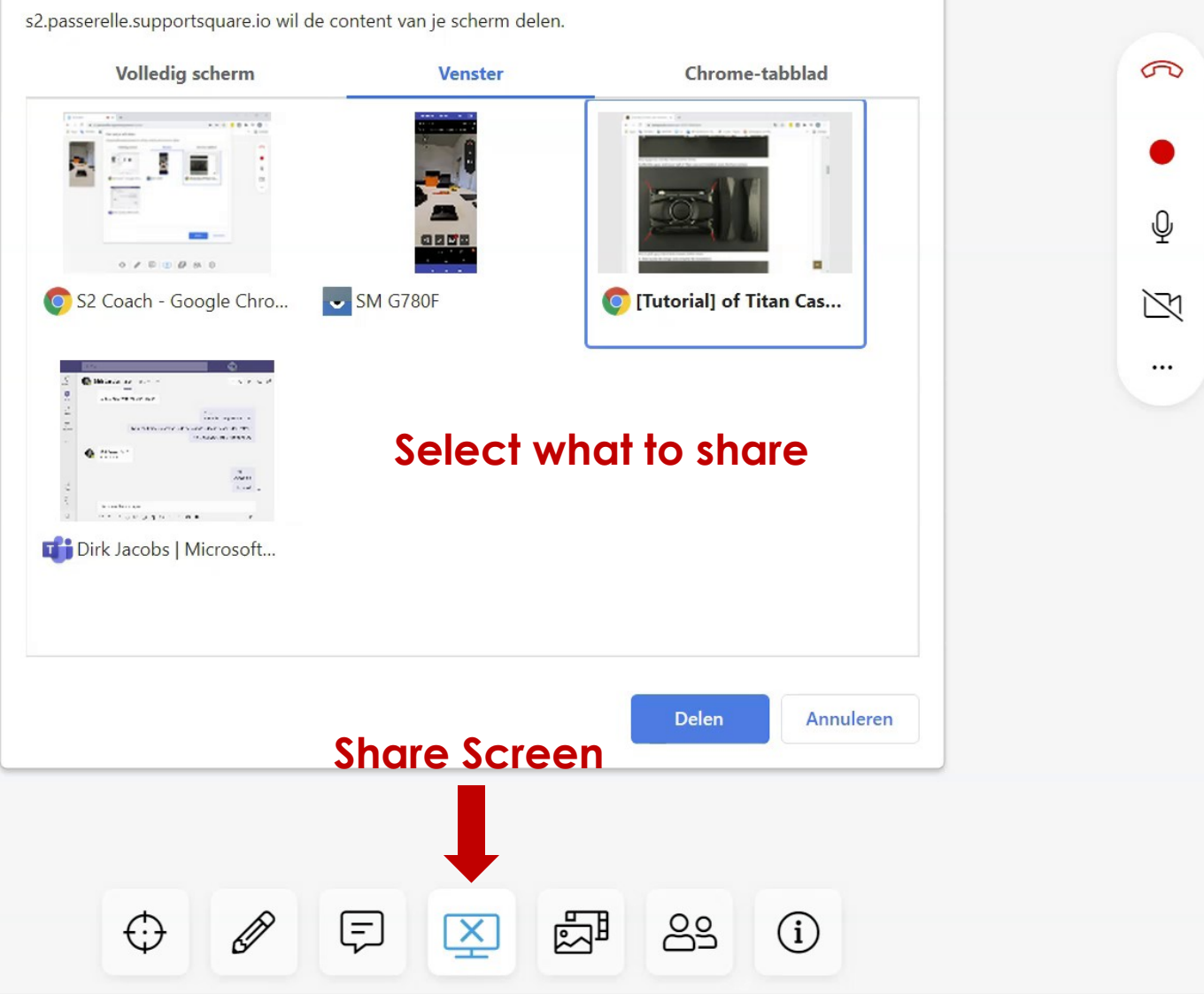

#### **8. Share Screen (2)**

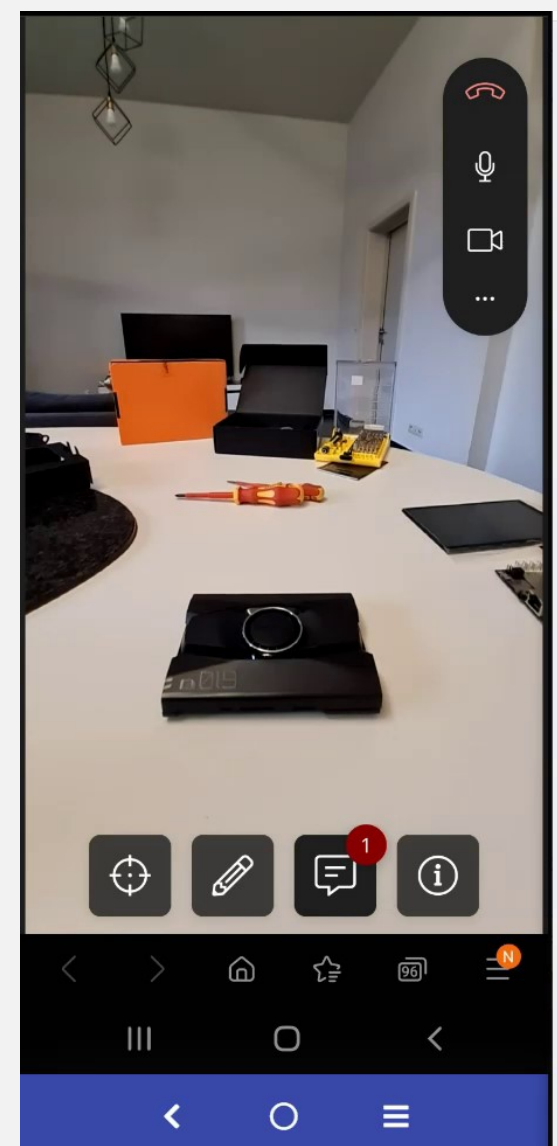

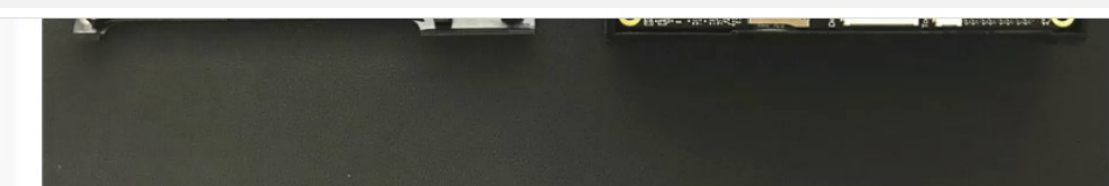

修正4.jpg (122.12 KiB) Viewed 20492 times

3. After the upper and lower half of Titan case are installed, screw the four corners.

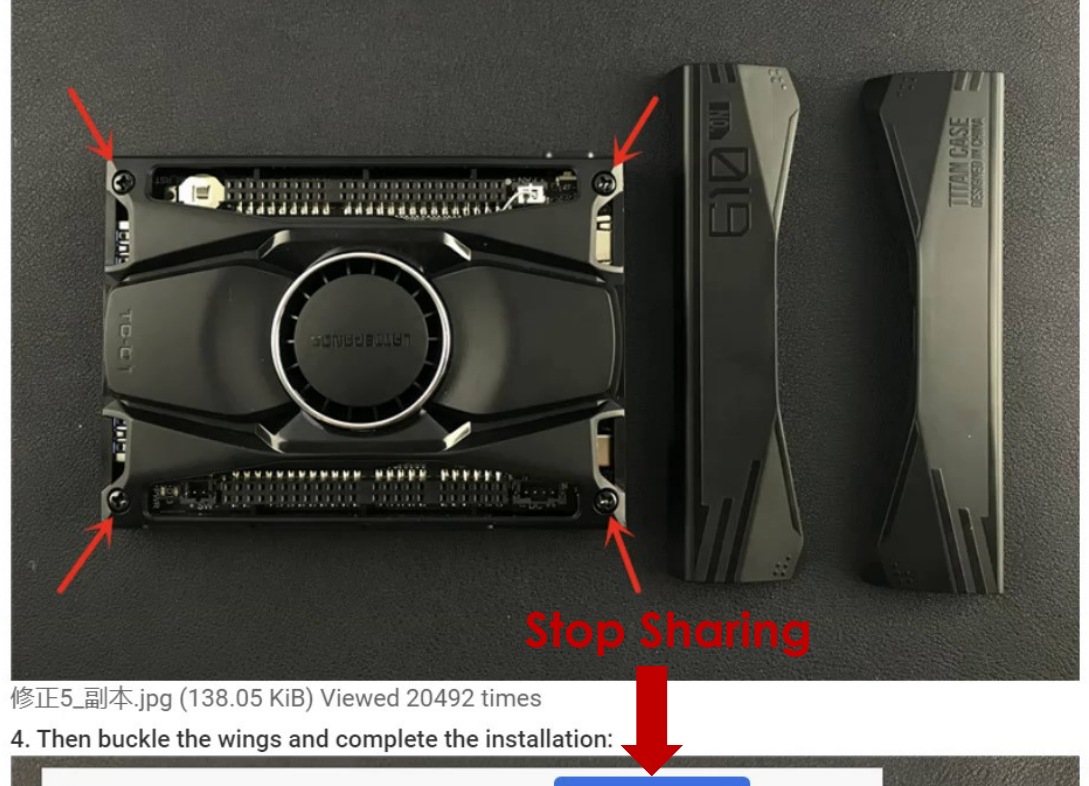

Verbergen

 $\overline{\phantom{a}}$ 

**22**

### **9. Forward call**

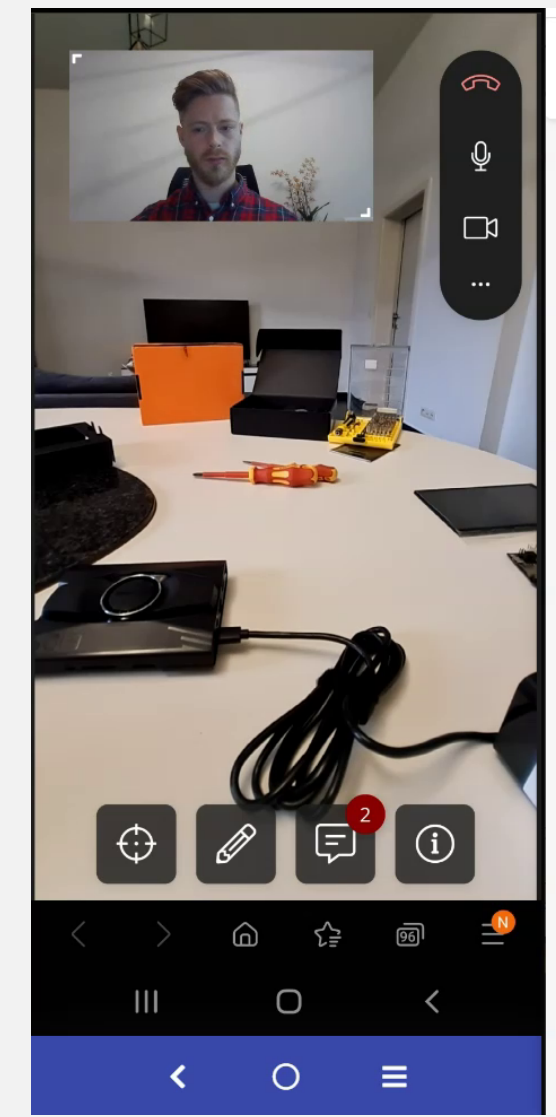

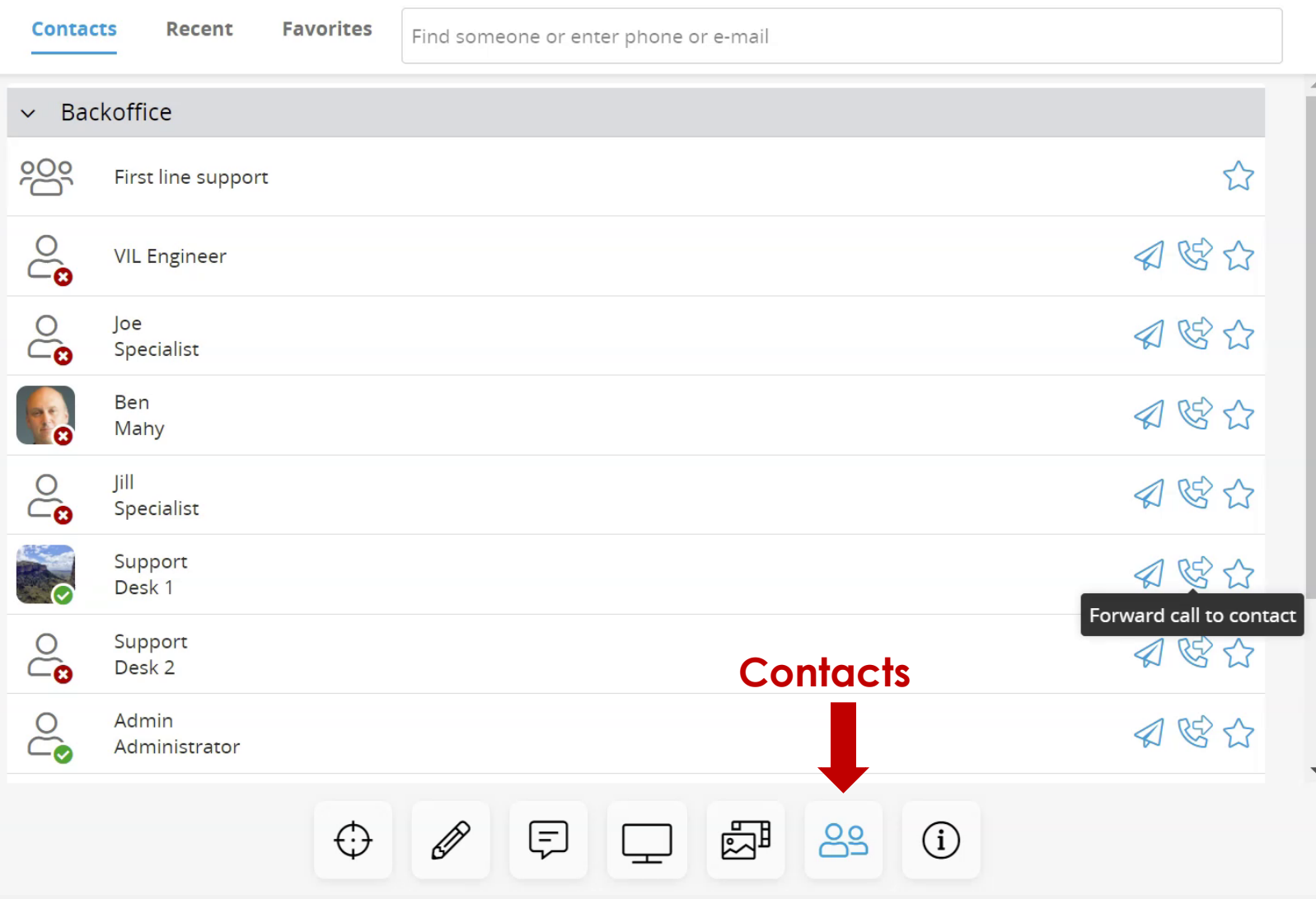

#### **10. Record Call (1)**

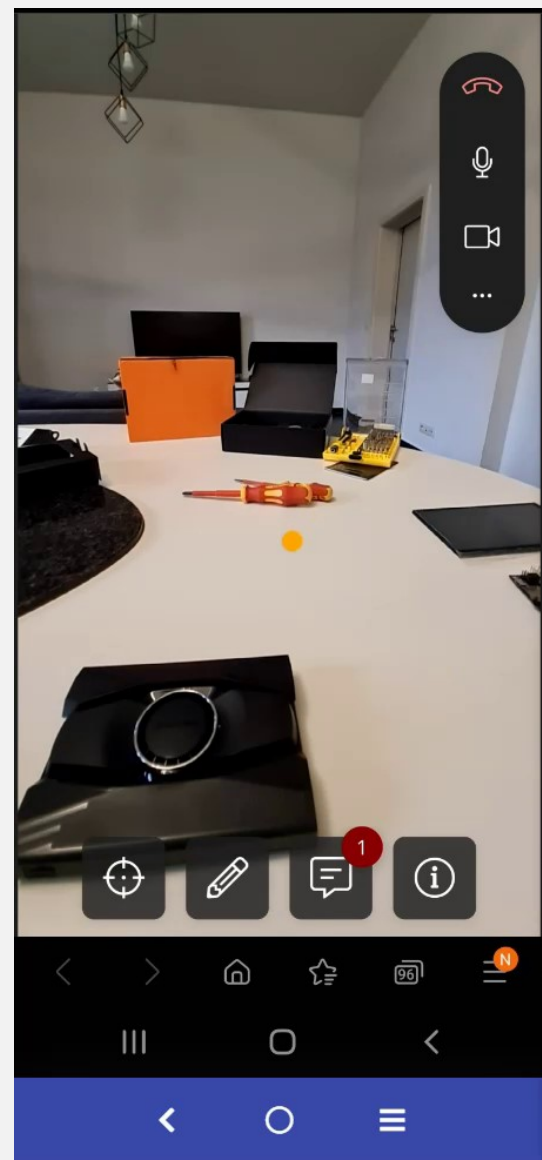

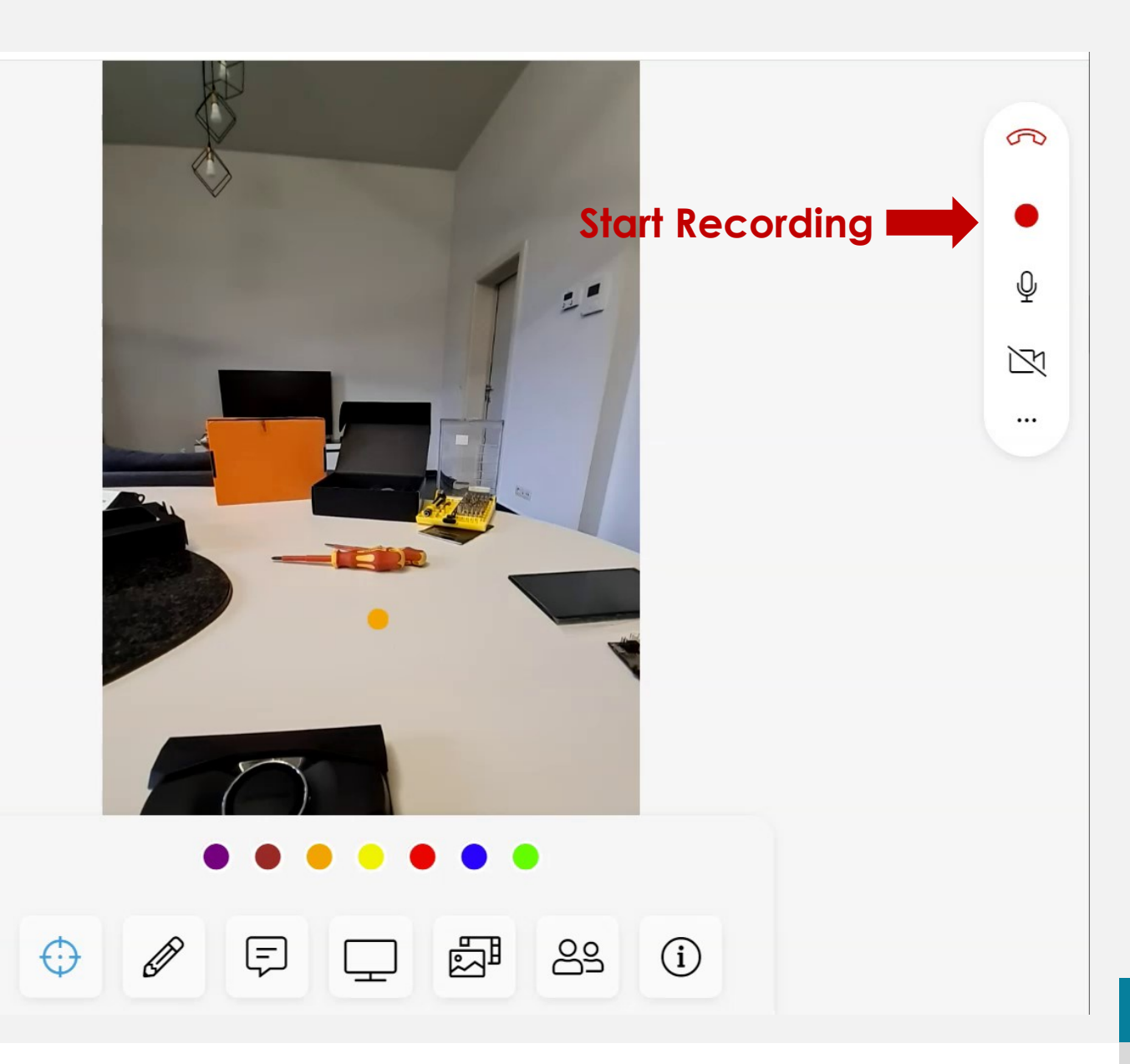

#### **10. Record Call (2)**

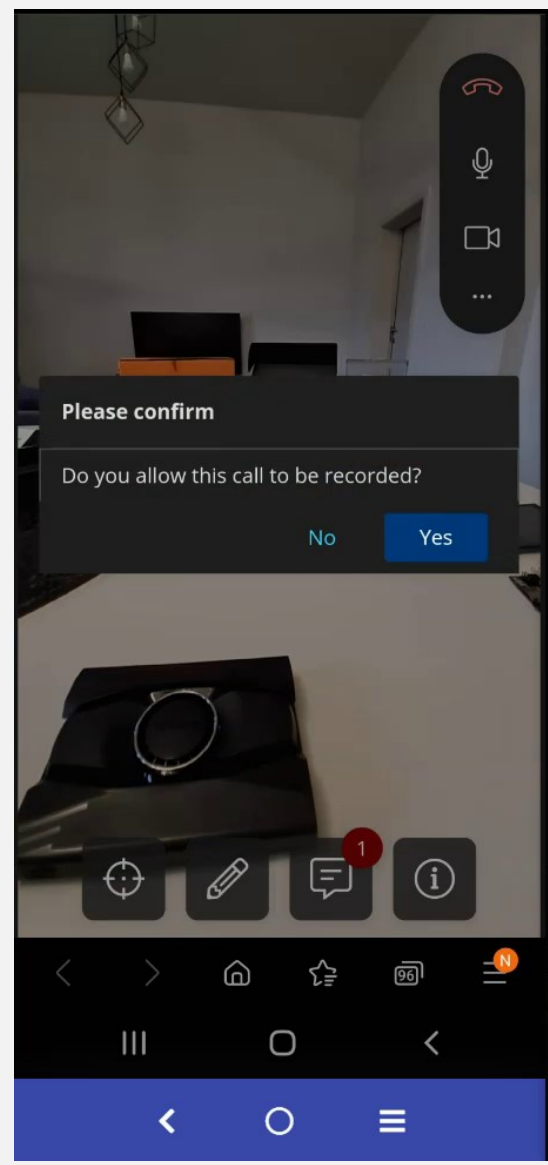

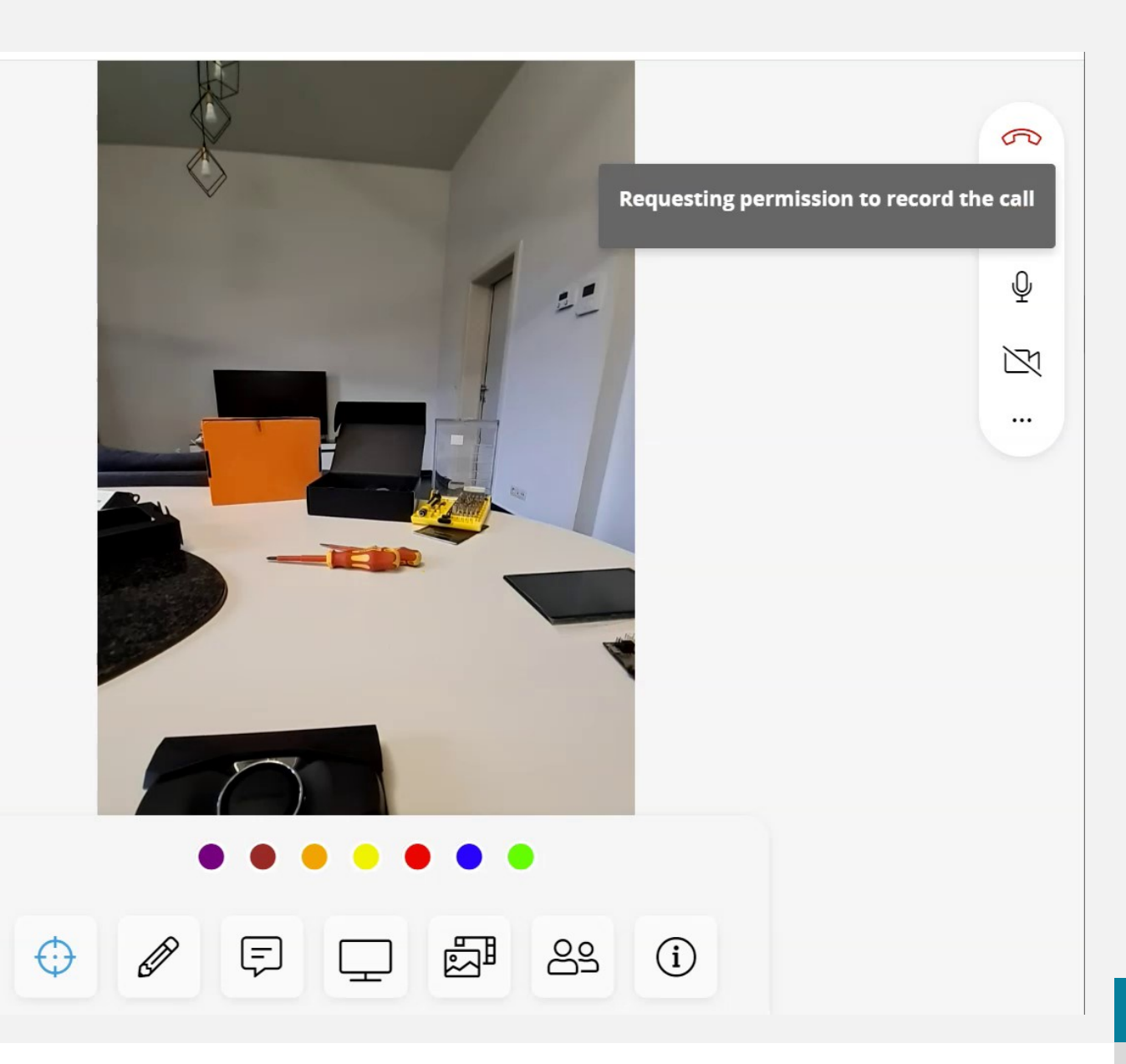

#### **10. Record Call (3)**

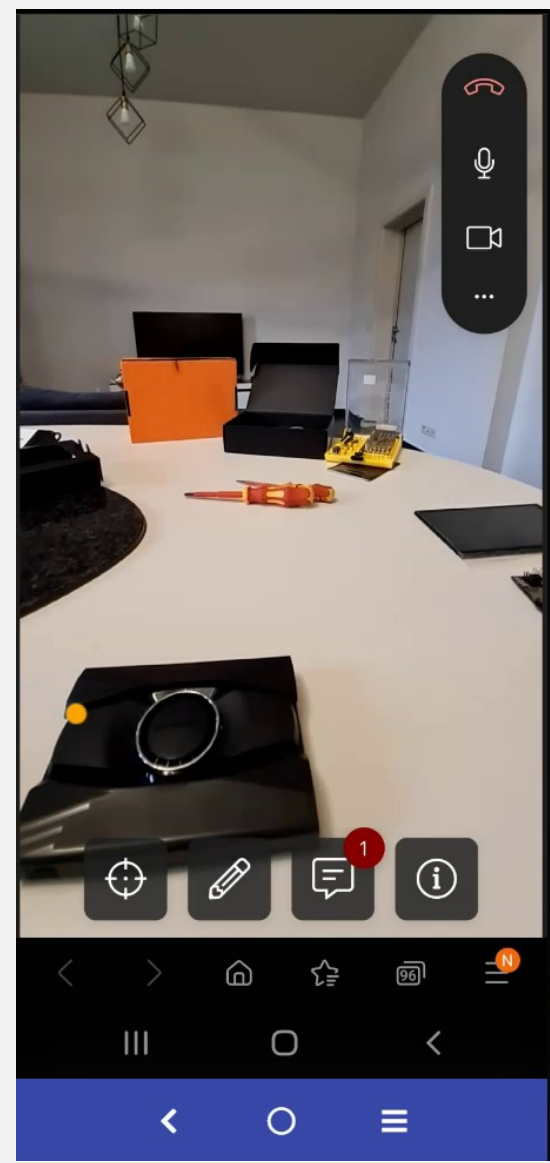

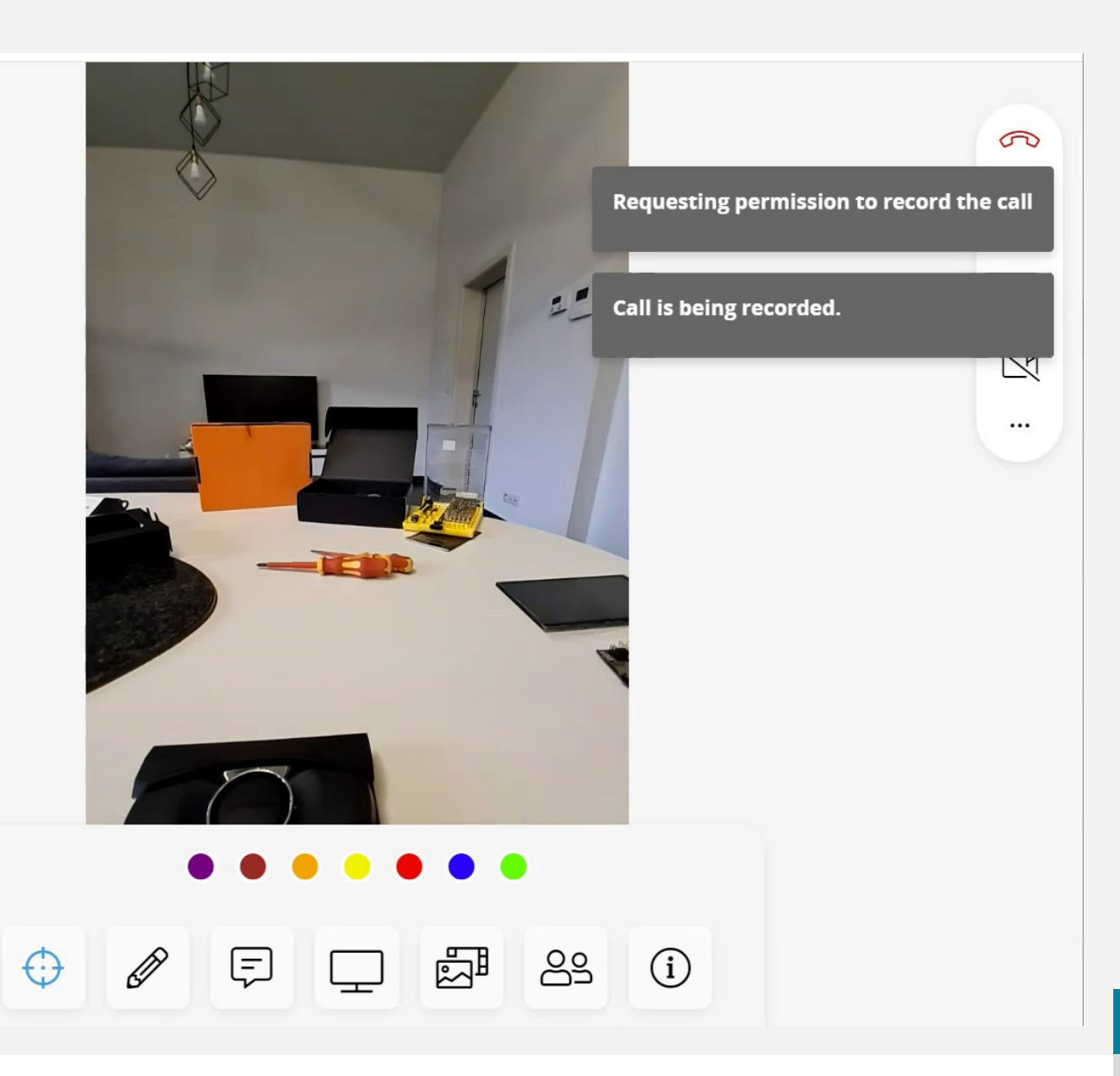

#### **11. Save Recording (1)**

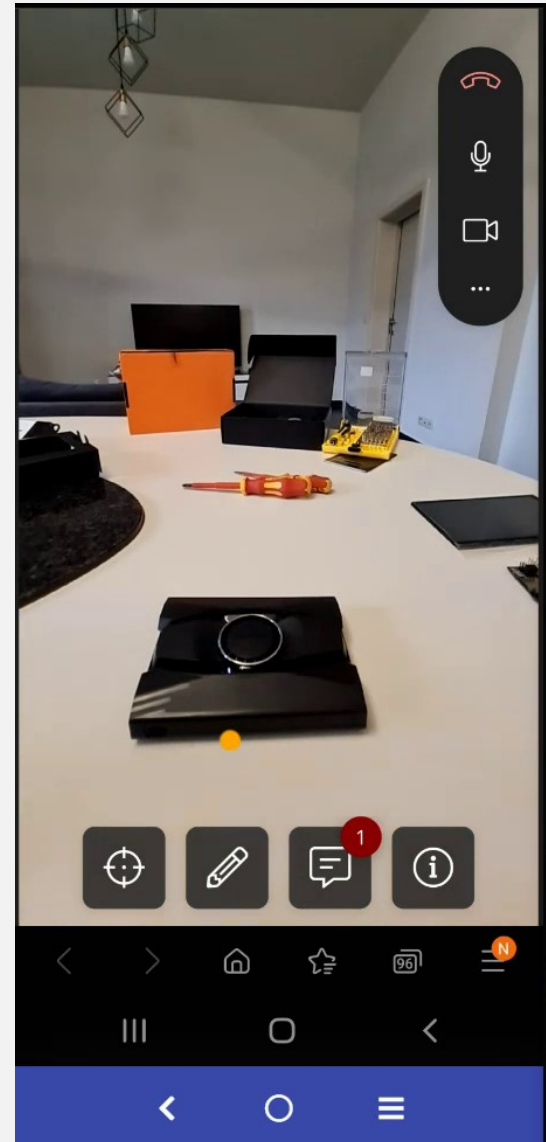

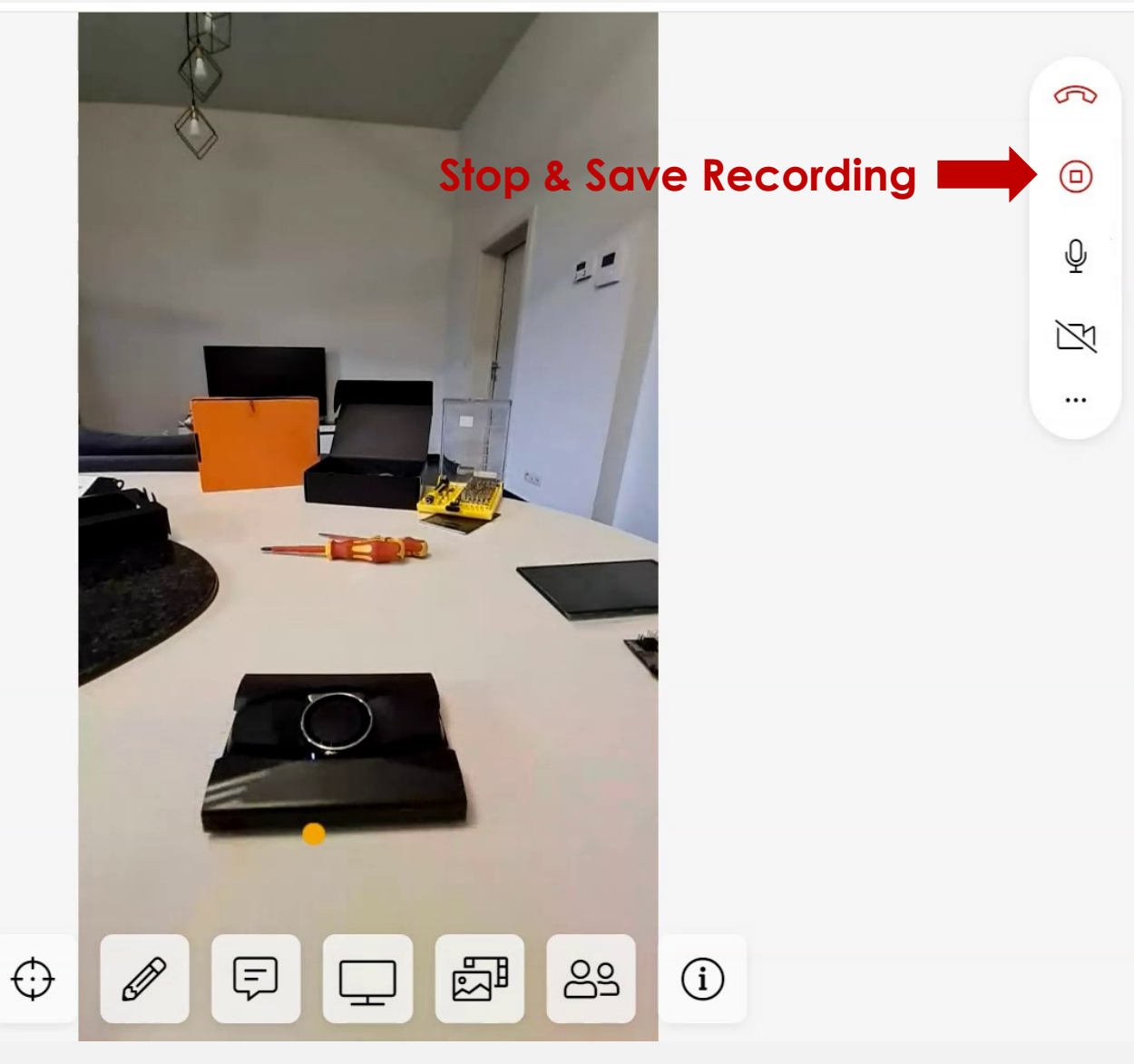

## **11. Save Recording (2)**

 $\widehat{\omega}$ 

 $\bigcirc$ 

 $\circ$ 

 $\mathbf{III}$ 

☆

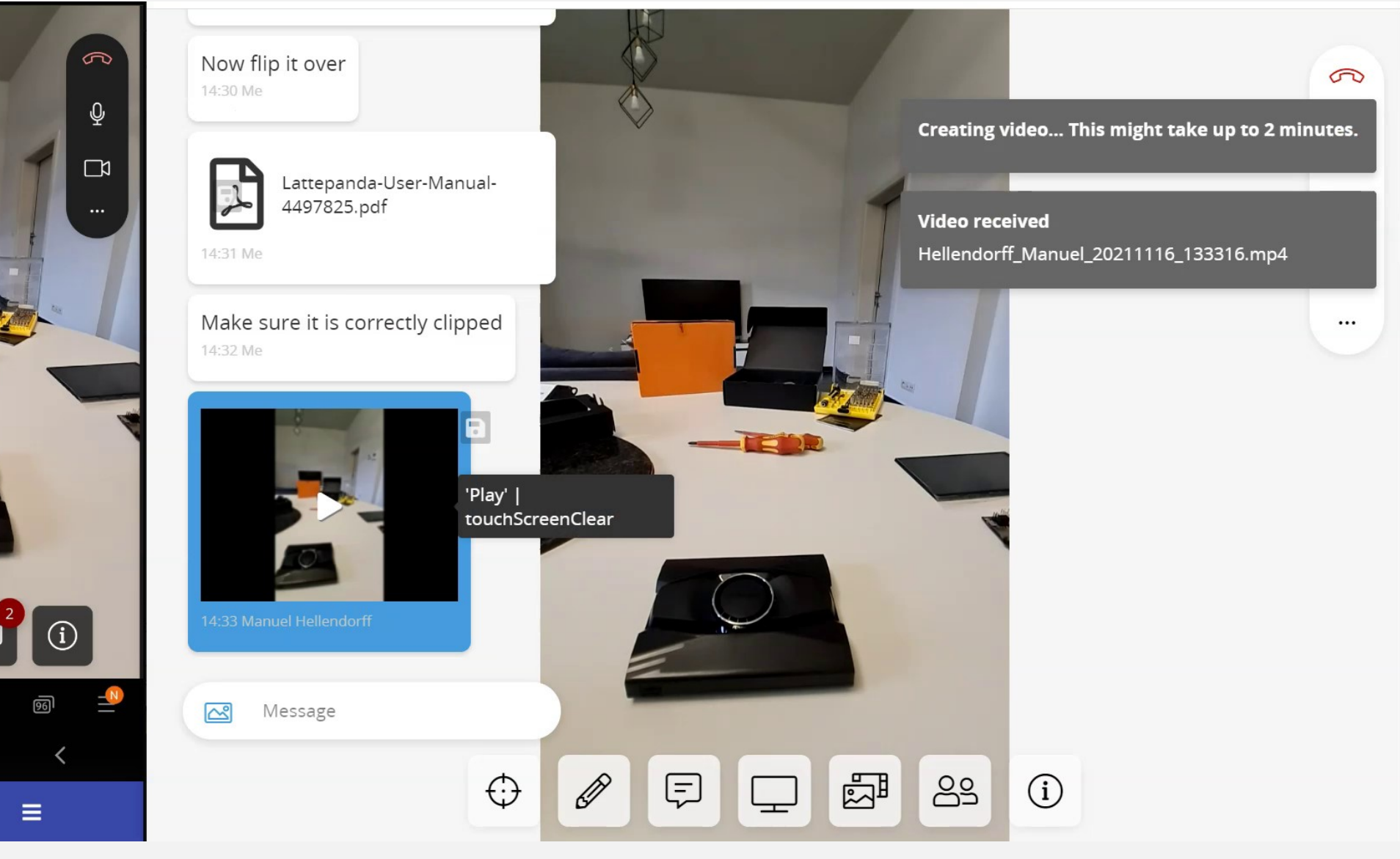

#### **12. Dis/Activate Camera (1)**

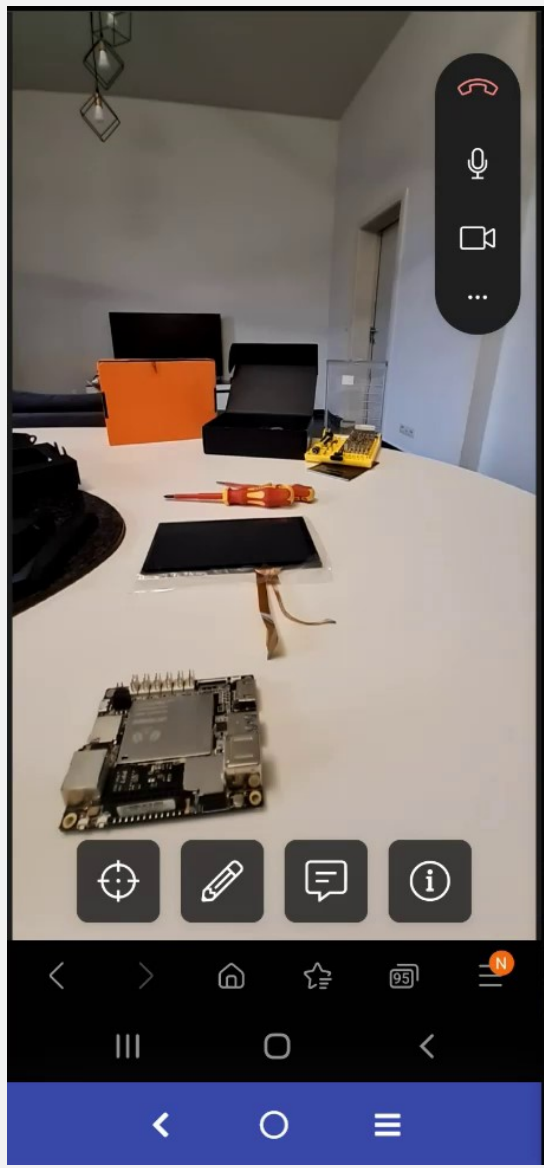

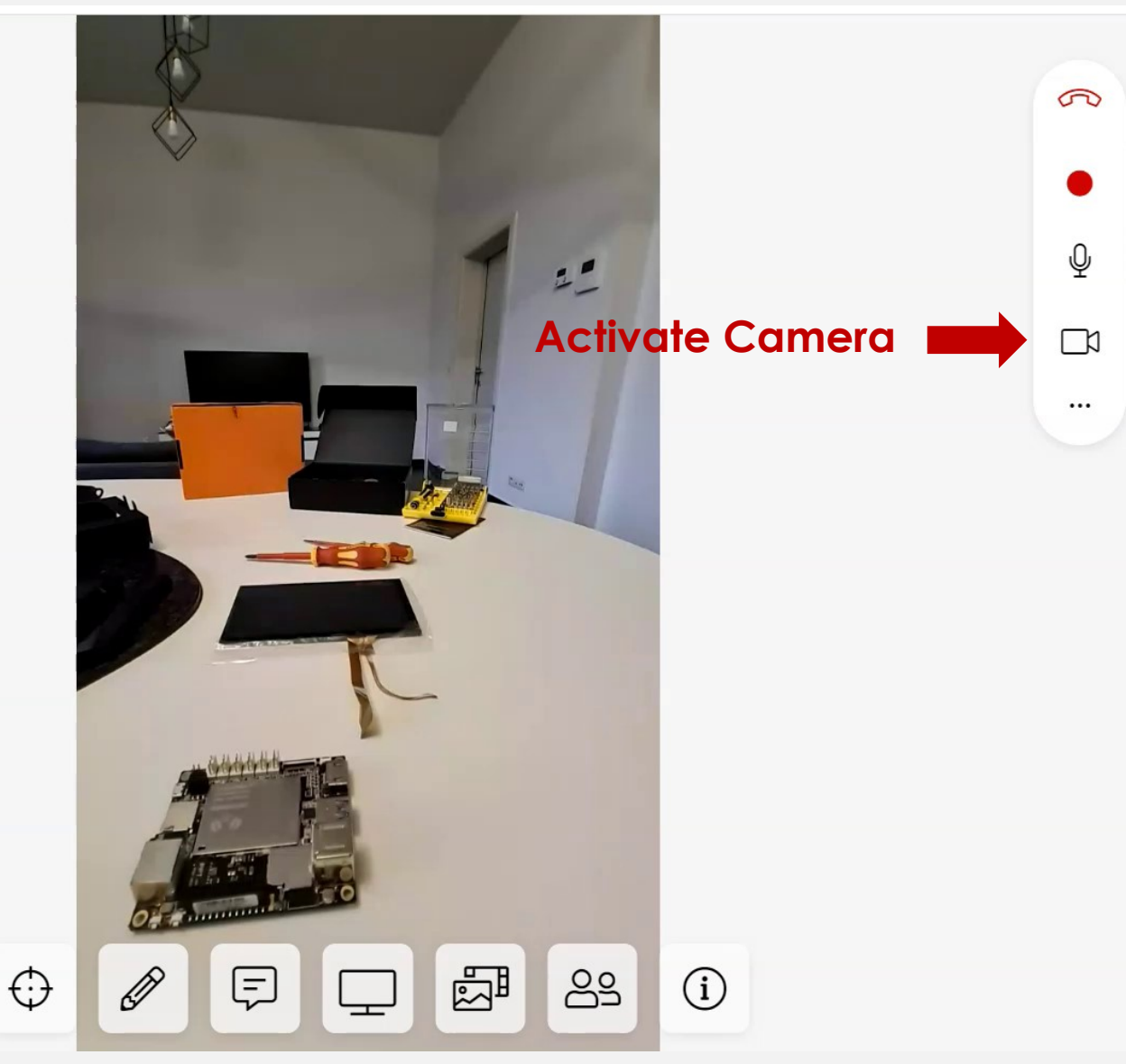

#### **12. Dis/Activate Camera (2)**

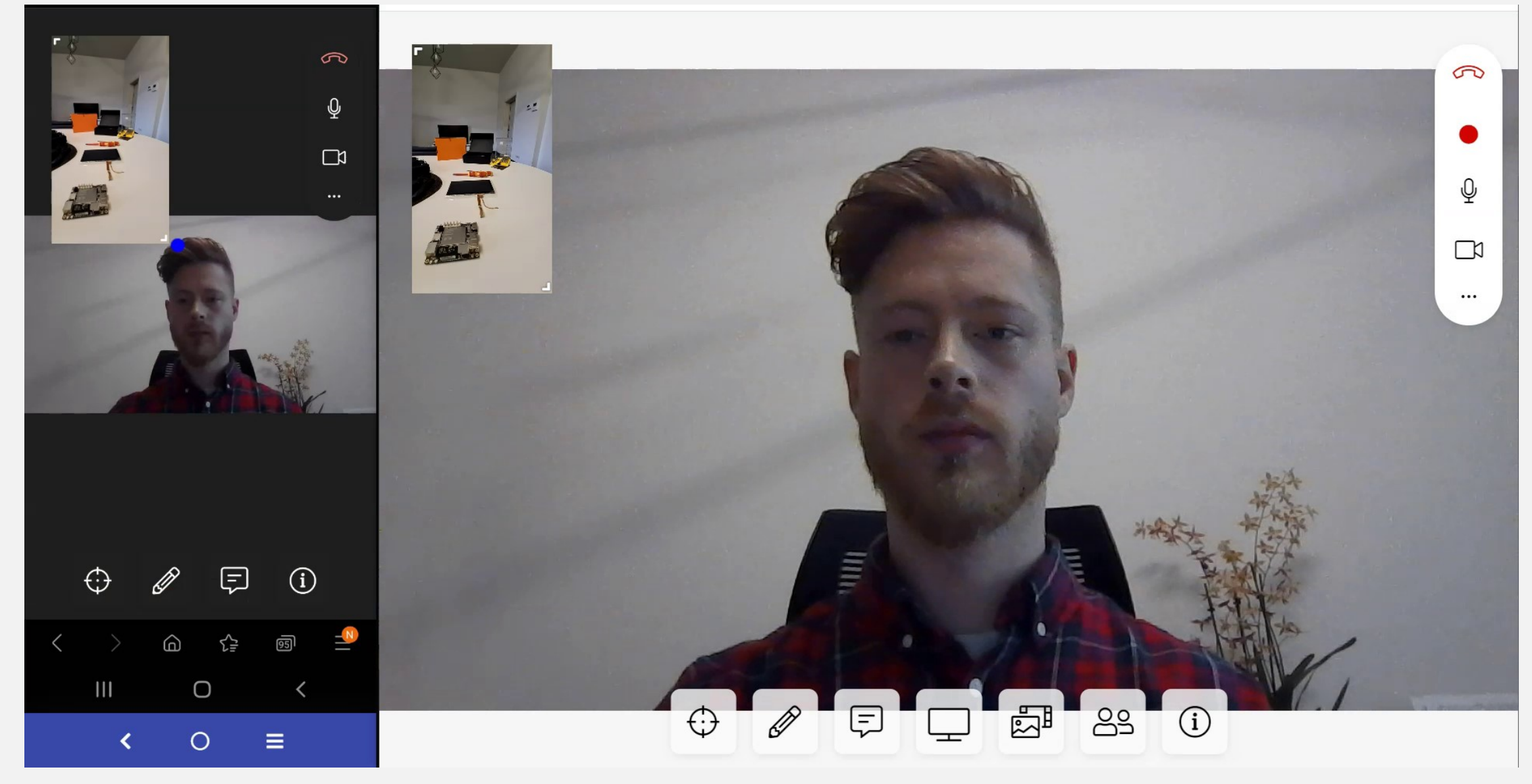

#### **13. Switch main camera stream (1)**

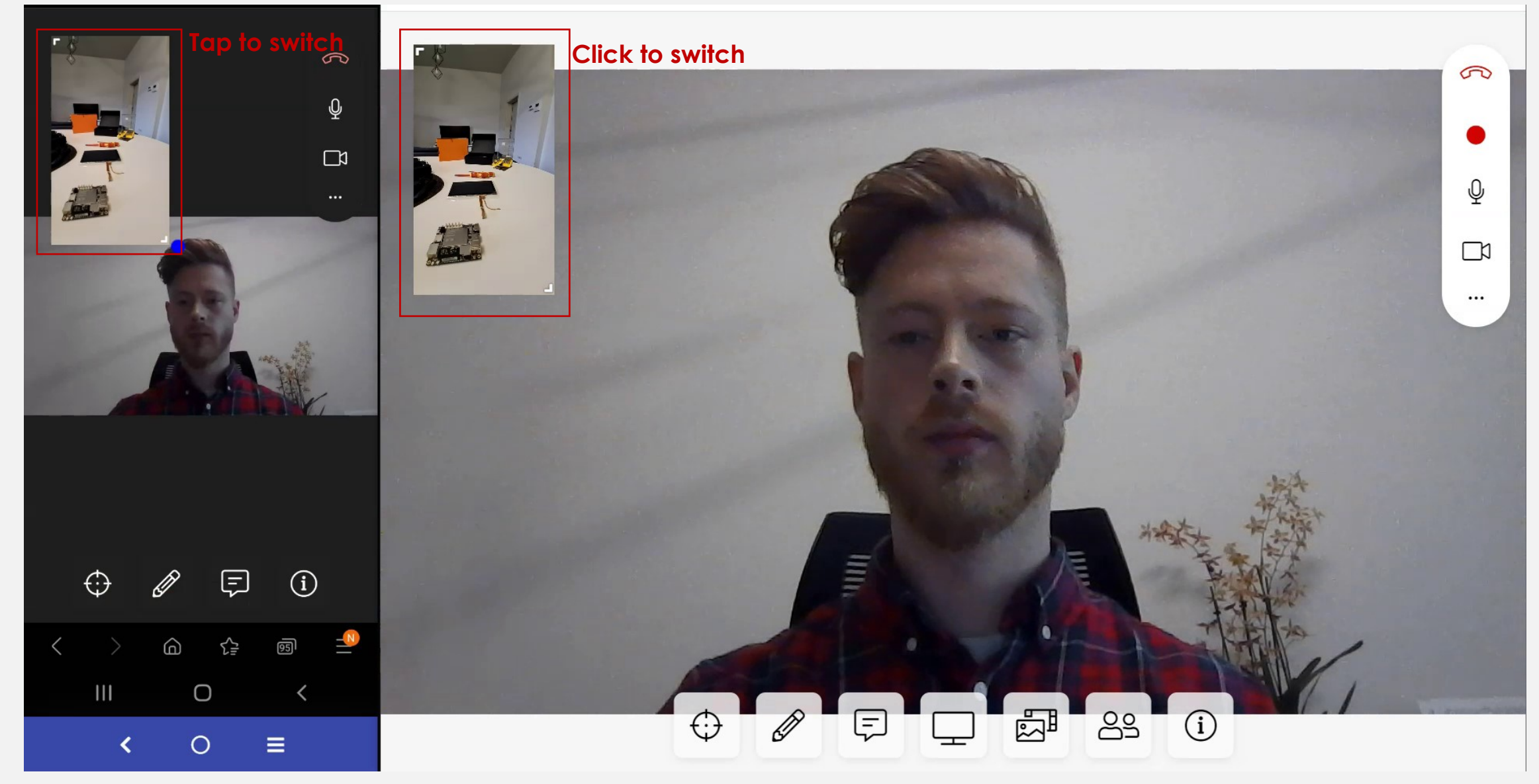

#### **13. Switch main camera stream (2)**

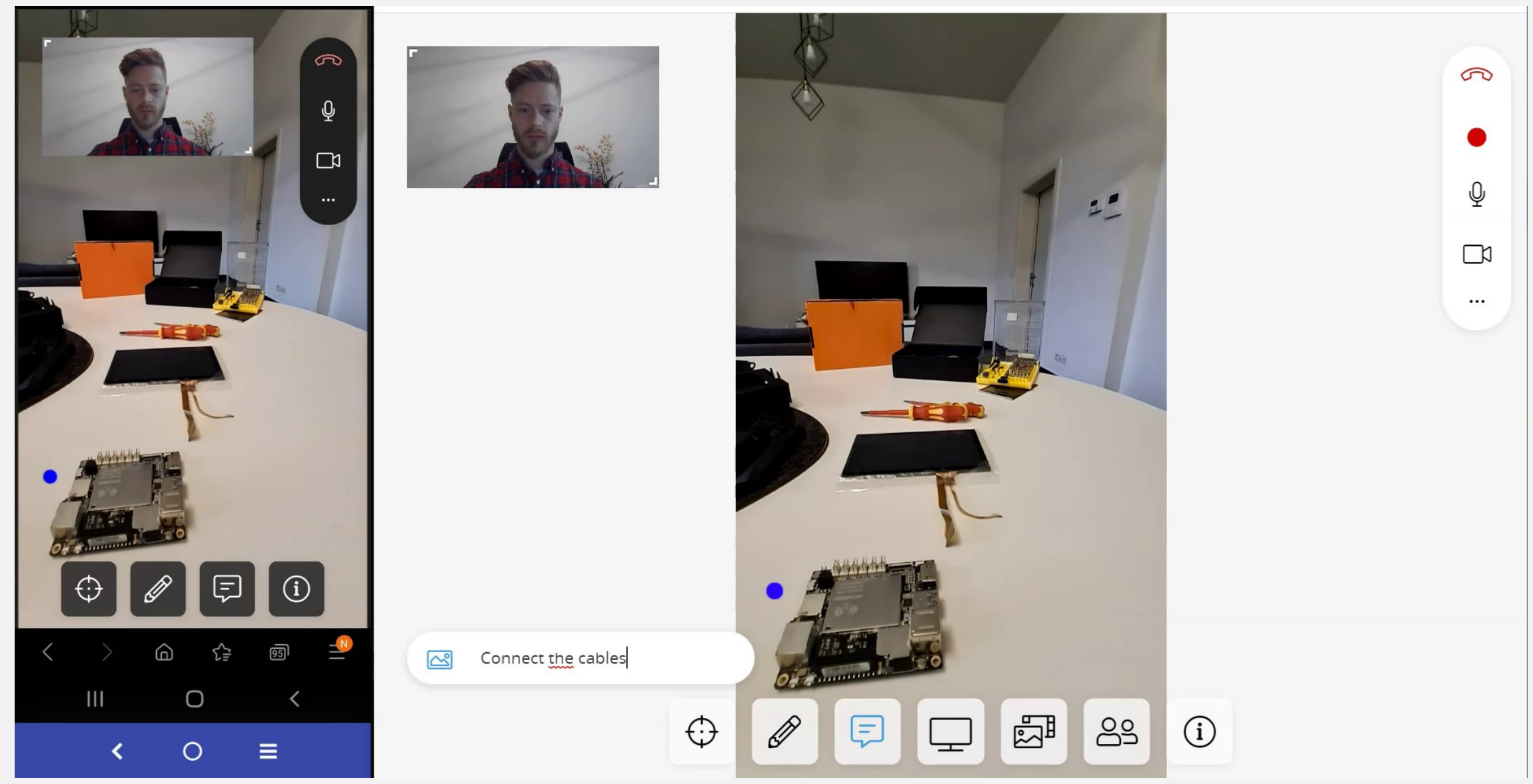

#### **14. Finish call**

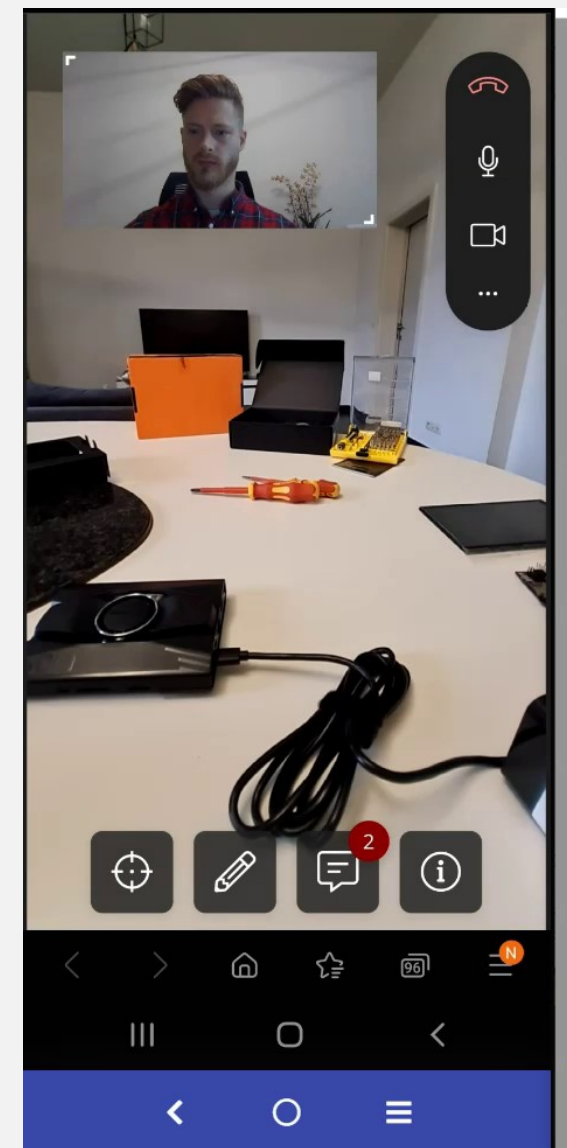

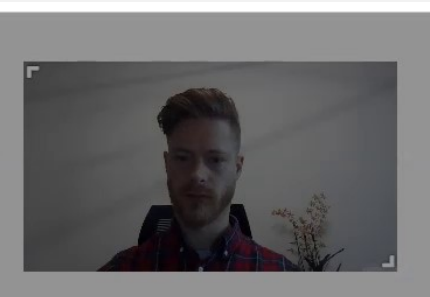

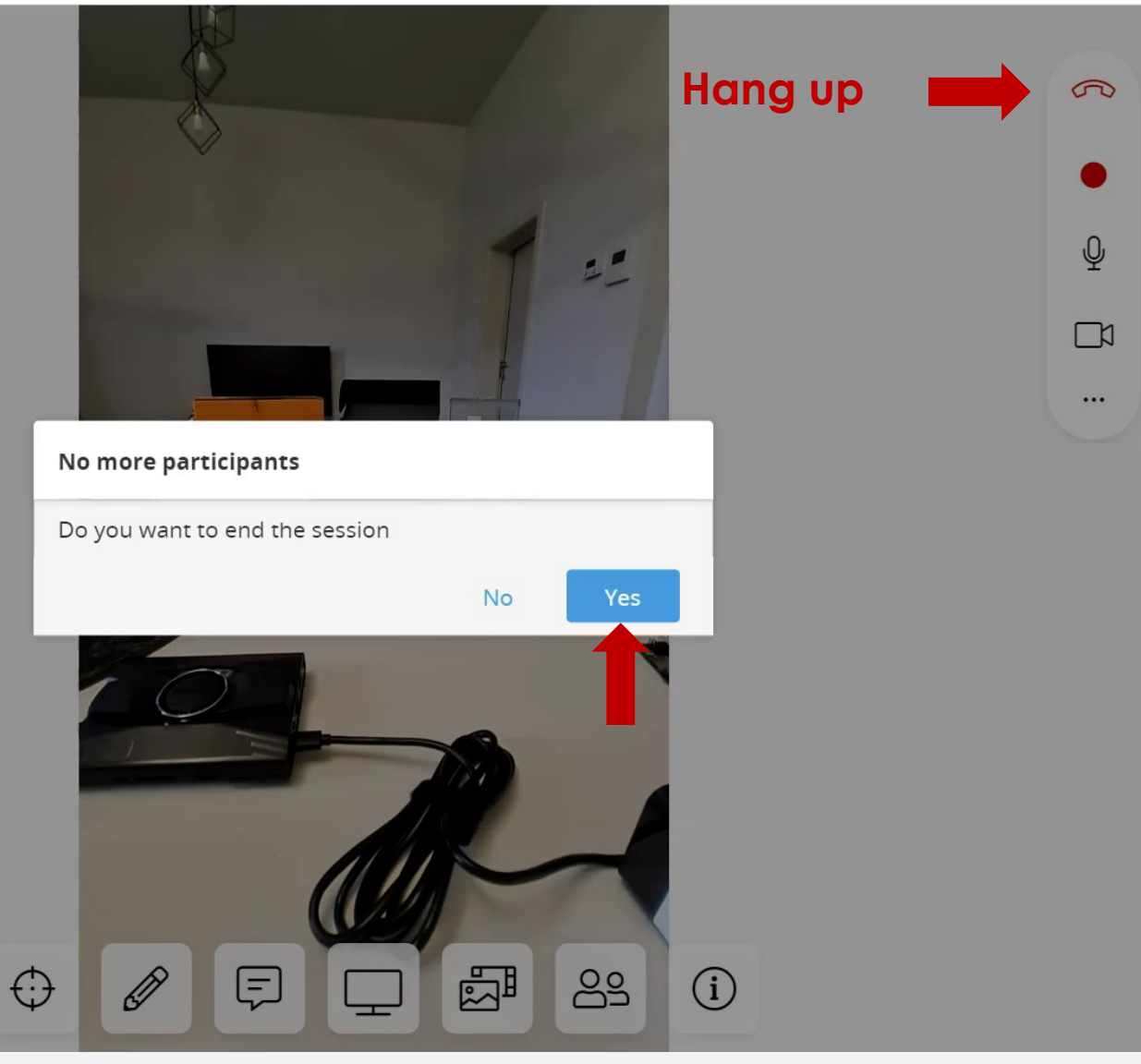

#### **15. Reconnect to call**

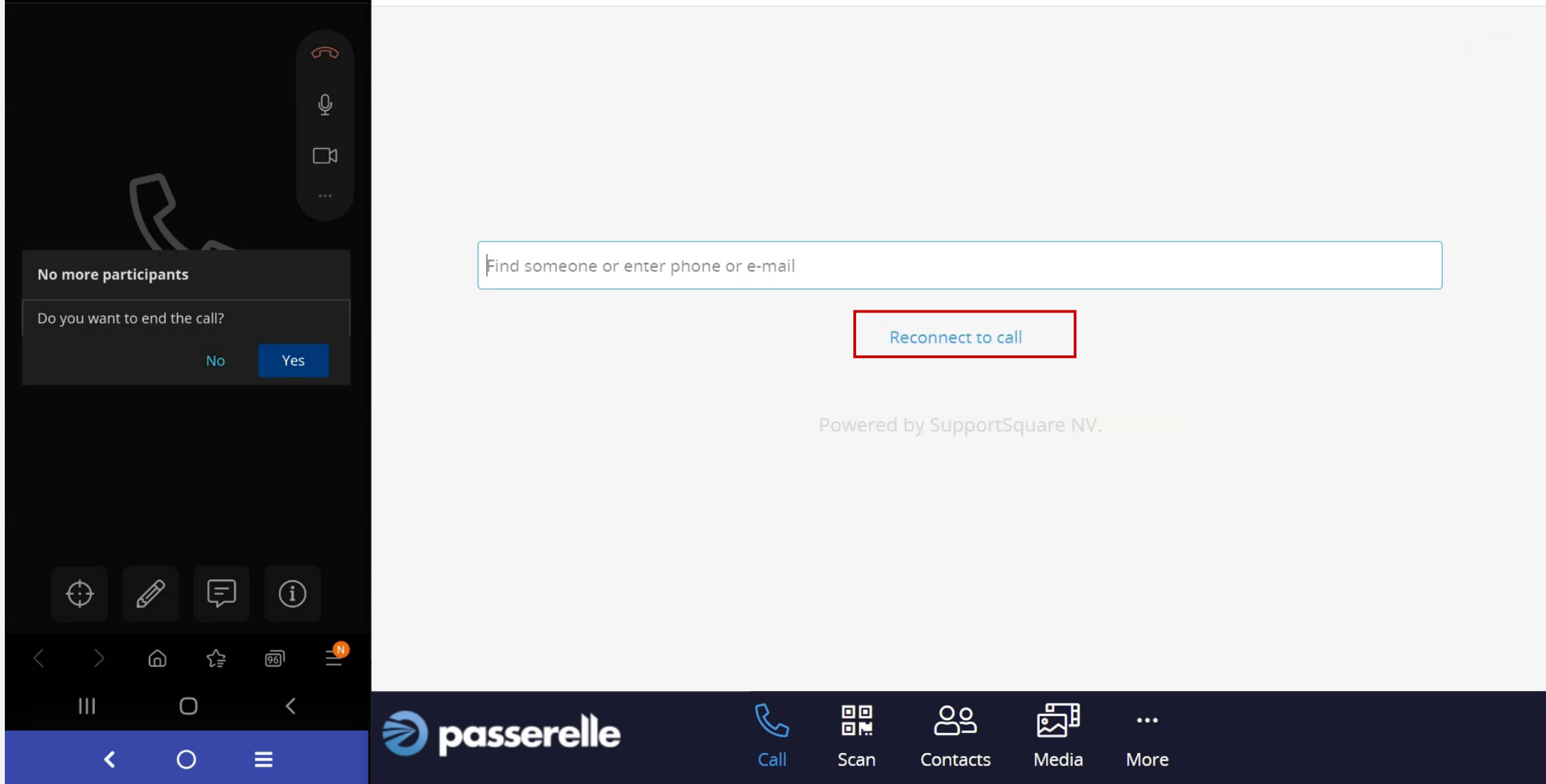

# Admin zone

Accessible by adding /admin at the end of the portal URL.

Typically: https://*company*.passerelle.supportsquare.io/coach/admin/

## **Visit us!**

https://coach.supportsquare.io/

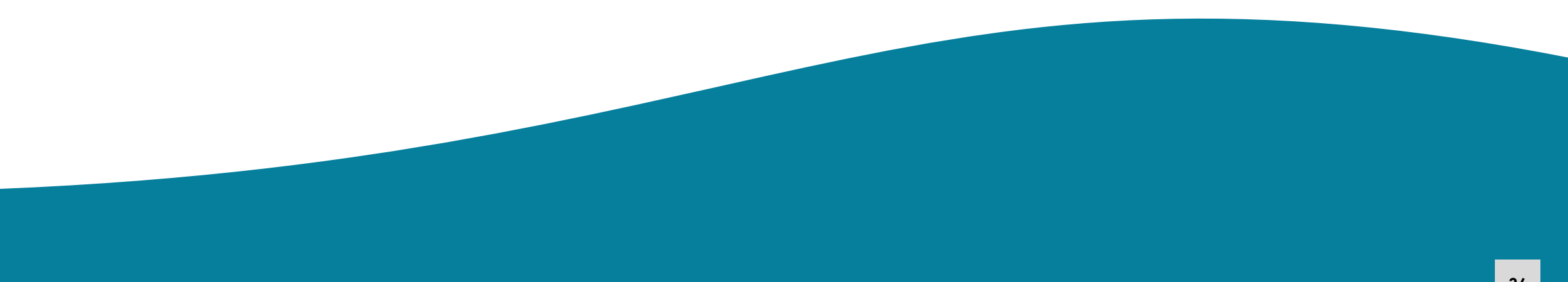